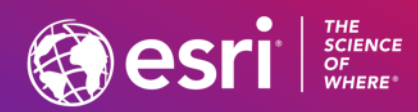

## ArcGIS Earth: An Introduction

Steve Haynes & Stuart Penninger

**2021 ESRI FEDERAL GIS CONFERENCE** 

## ArcGIS Earth is

A free and easy-to-use tool to quickly fuse, manipulate, and collaborate with 3D data for research, planning, and time sensitive presentations and briefings.

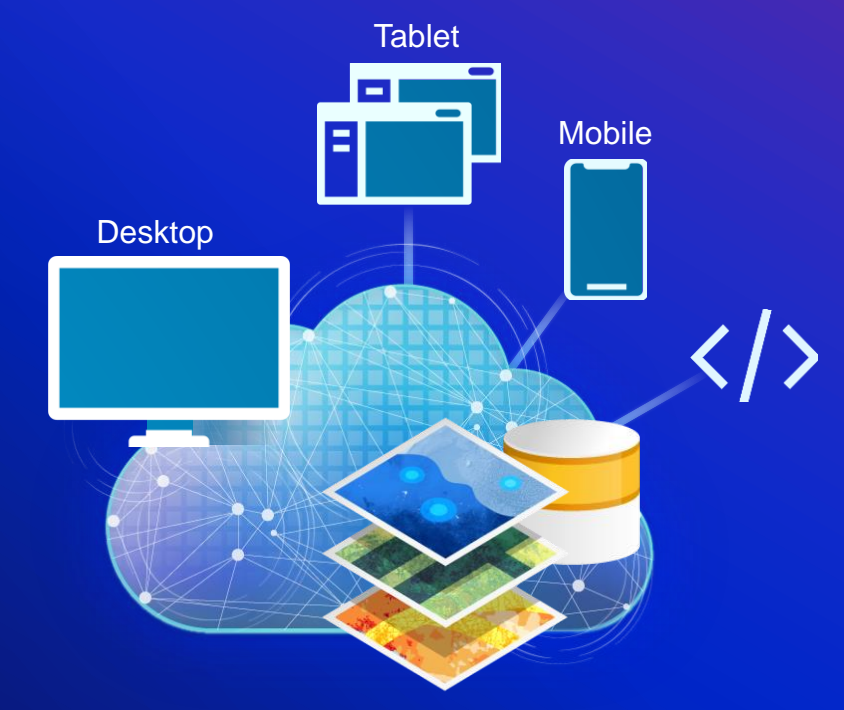

ArcGIS Earth is built on ArcGIS Runtime SDK for .NET

## ArcGIS Earth

Visualize, Edit, and Share in 3D

#### Native KML Editor with High-End 3D Analytical Capabilities

#### Desktop

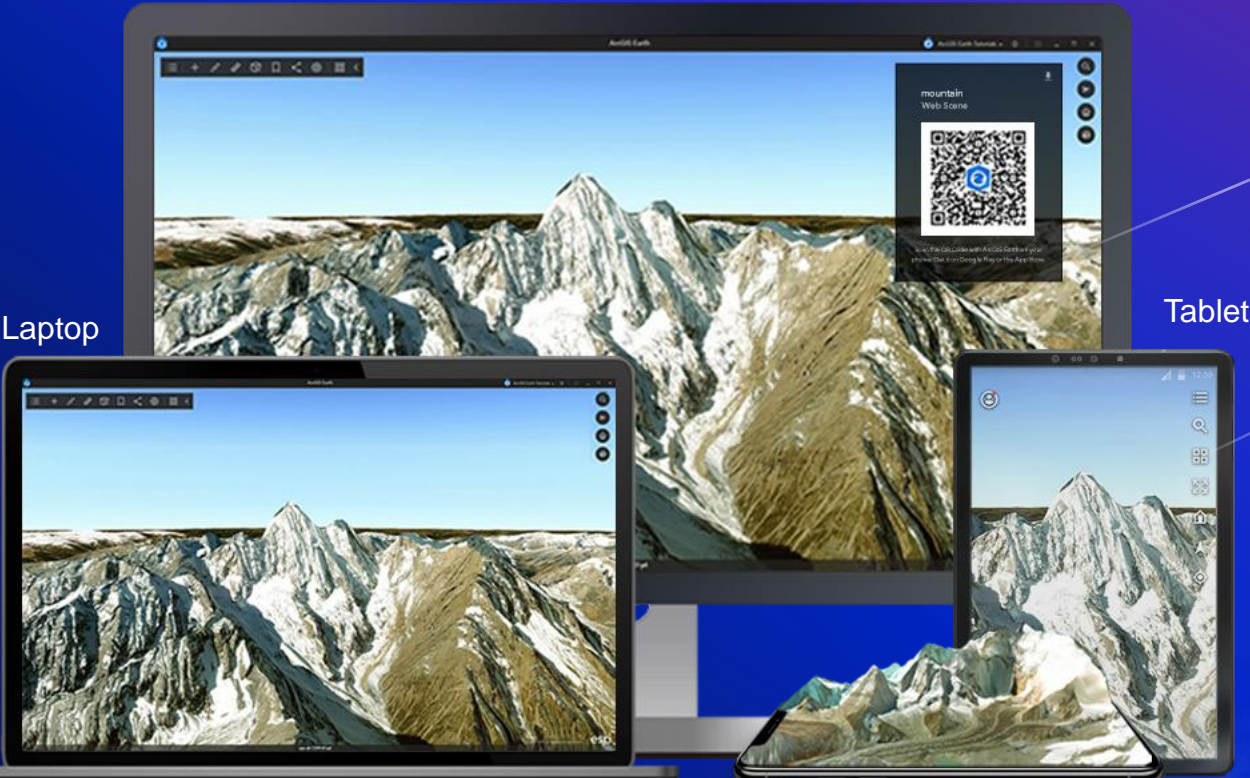

Drag and drop mobile scene packages created in ArcGIS Pro for offline use

Mobile

#### Empower Self-Service

Collaborate Securely

Access thousands of data types WEB MAPS & WEB SCENES 3D MODELS RASTER TXT & CSV OGC BASEMAPS & TERRAIN & POINT CLOUDS GPX **WFS GeoJSON** 

Work entirely offline

*A Complete ArcGIS system for globe-based data exploration and communication*

#### ArcGIS Online **ArcGIS Enterprise ArcGIS Enterprise Open Source**

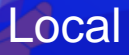

## ArcGIS Earth users are

Industry Specialists

#### All Source Analysts

**Engineers** 

**Planners** 

#### **Educators**

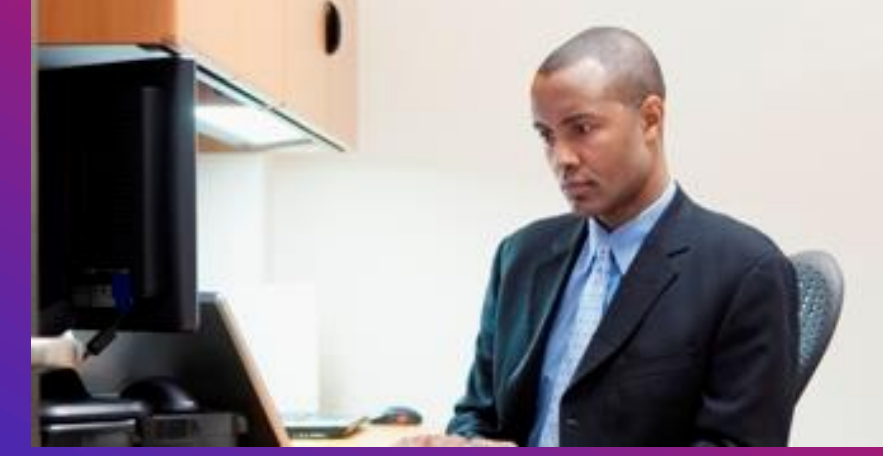

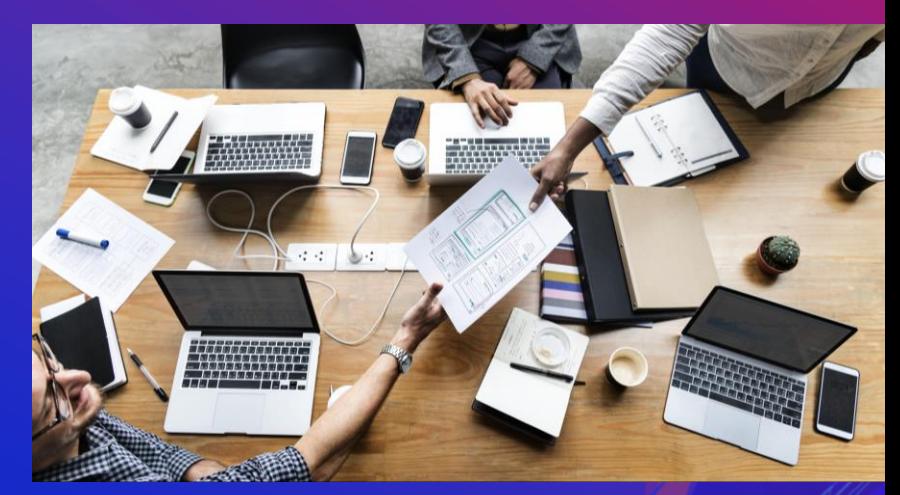

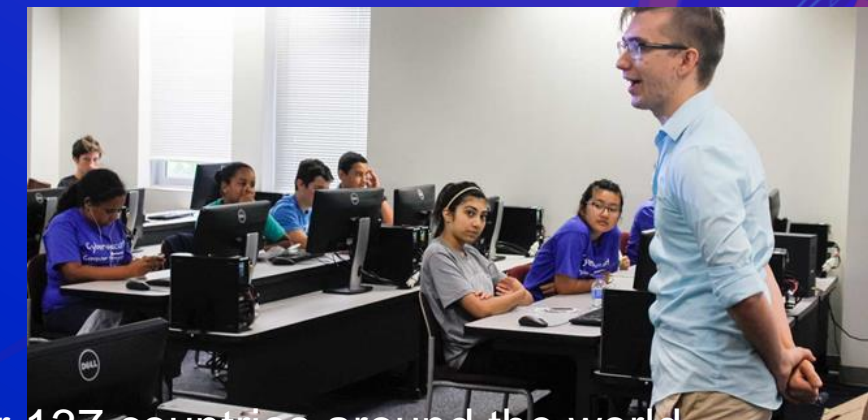

ArcGIS Earth is being used in over 137 countries around the worl

## ArcGIS Earth users want to

#### **Core needs are to:**

- Consume 'kmls' created from disparate legacy systems
- Create content for offline use
- Use analytical tools
- Create presentations and briefings
- Sketch and edit on the globe
- Aggregate and share content

#### **But also to:**

- Explore underground
- View BIM models & CAD files
- Do Cut/fill measurement

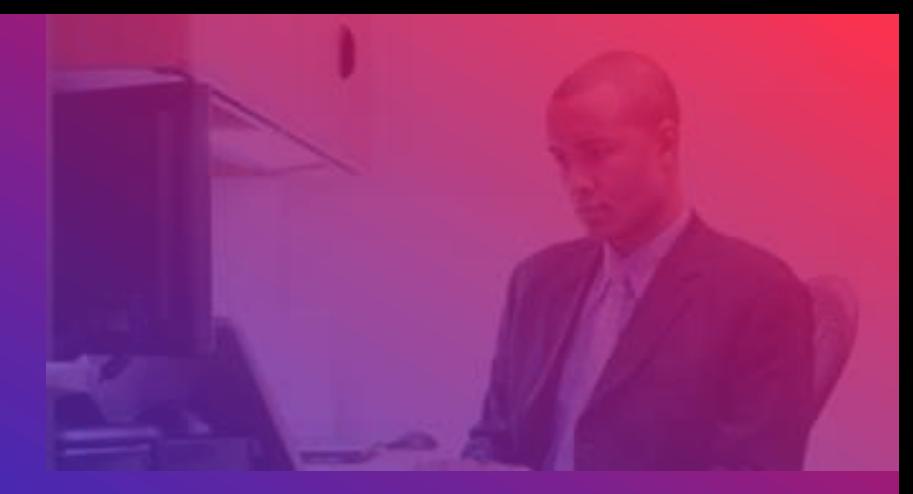

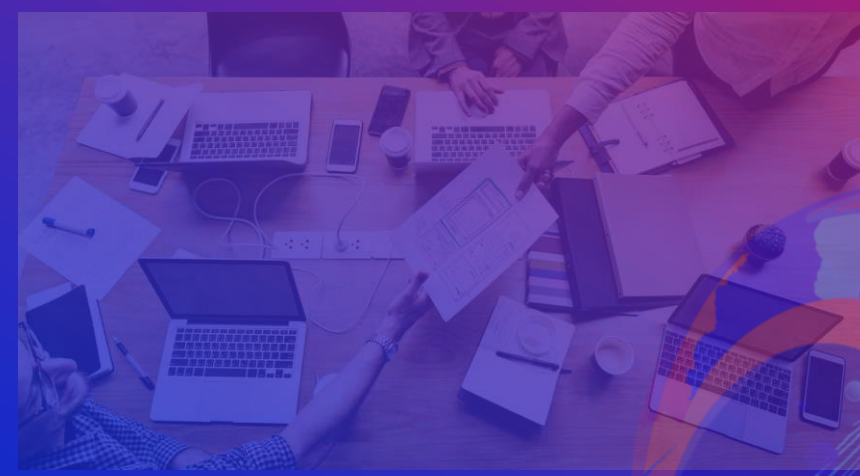

**And to**: • Customize & configure ArcGIS Earth

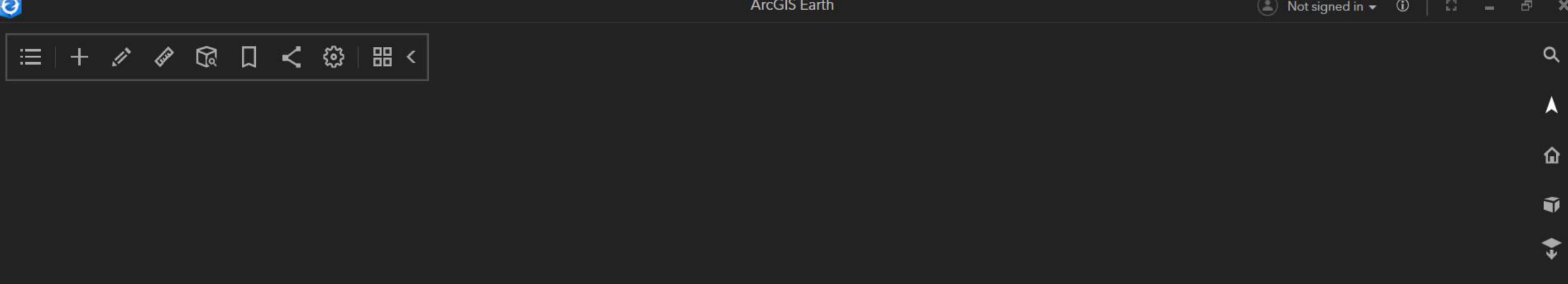

ArcGIS Earth is easy to learn

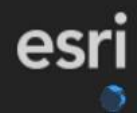

### Customize the start-up experience for new users

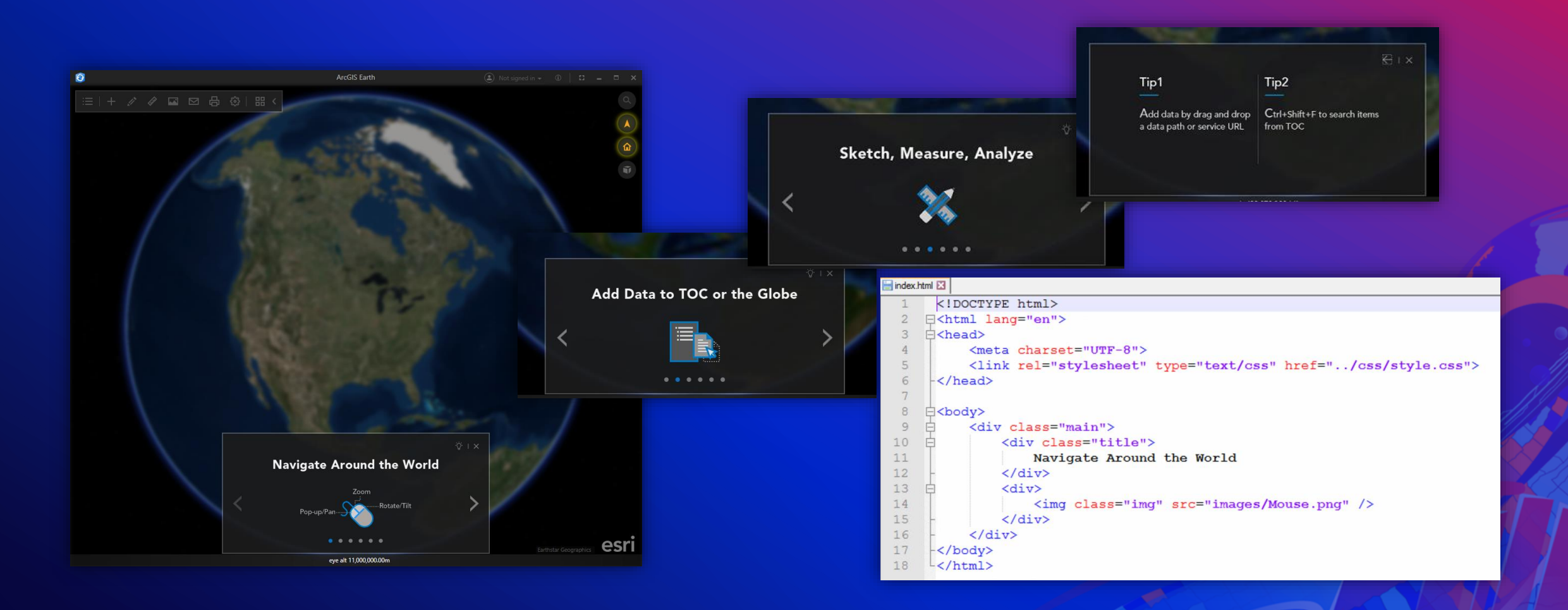

## ArcGIS Earth can also be personalized

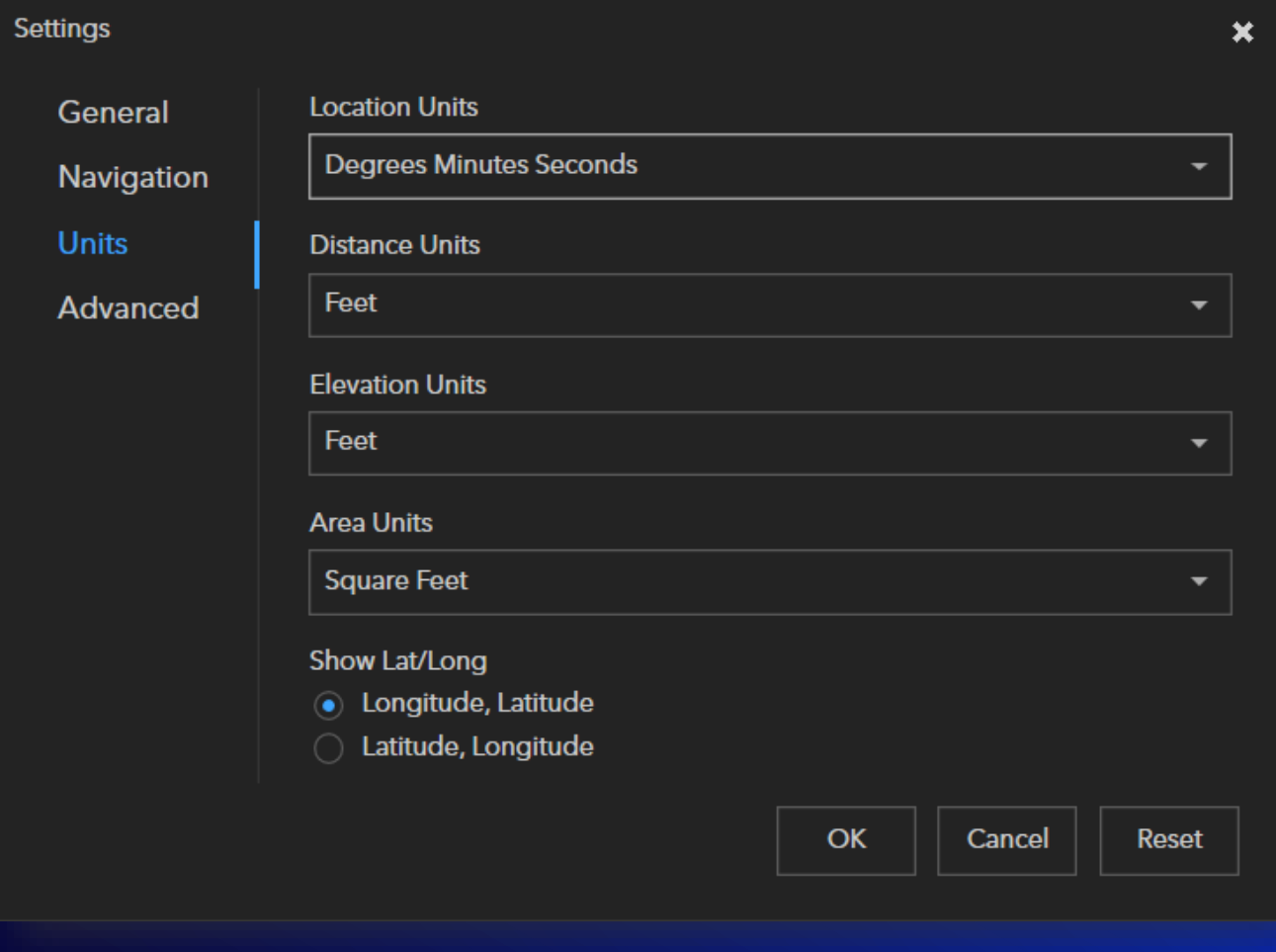

#### Change settings like…

- Measurement units
- Navigation speed
- Hyperlinks in external browser
- Start up view Snapshot
- Switch between Web Mercator & WGS 84
- Save / Clear / Autosave workspace

## **Configuration & Deployment**

Quickly get users up and running

## ArcGIS Earth is secure and easily deployable

ArcGIS Earth

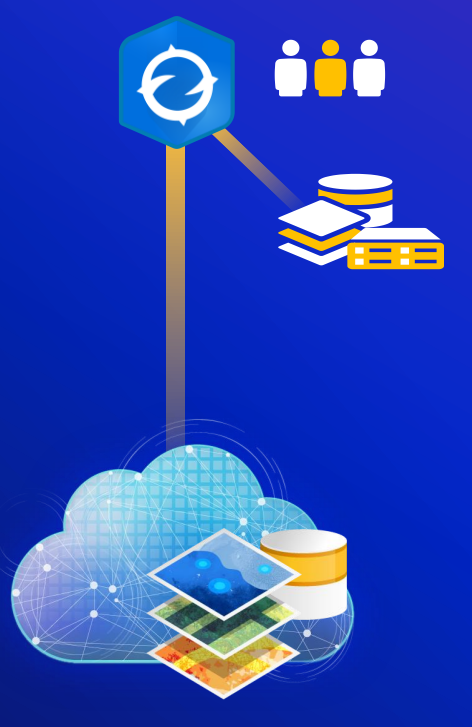

ArcGIS Enterprise

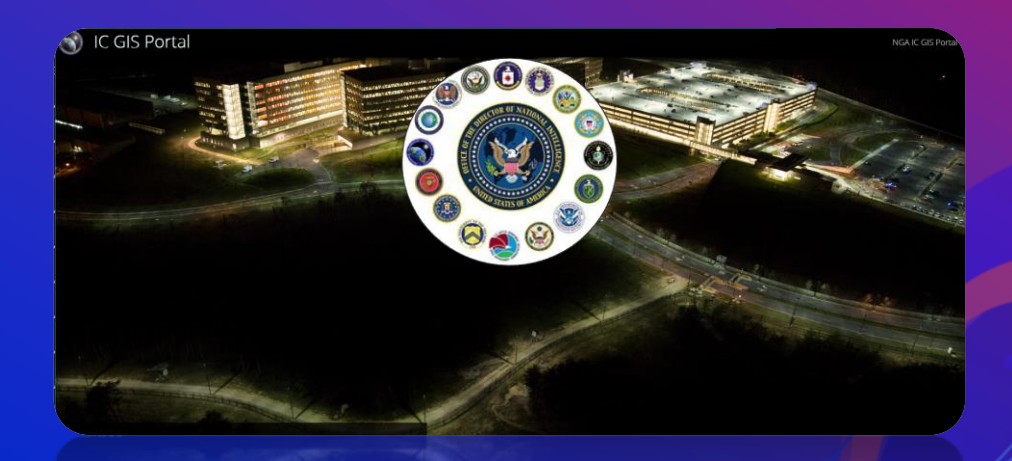

#### On Premises "Disconnected, behind a firewall"

# ArcGIS Earth supports secure authentication

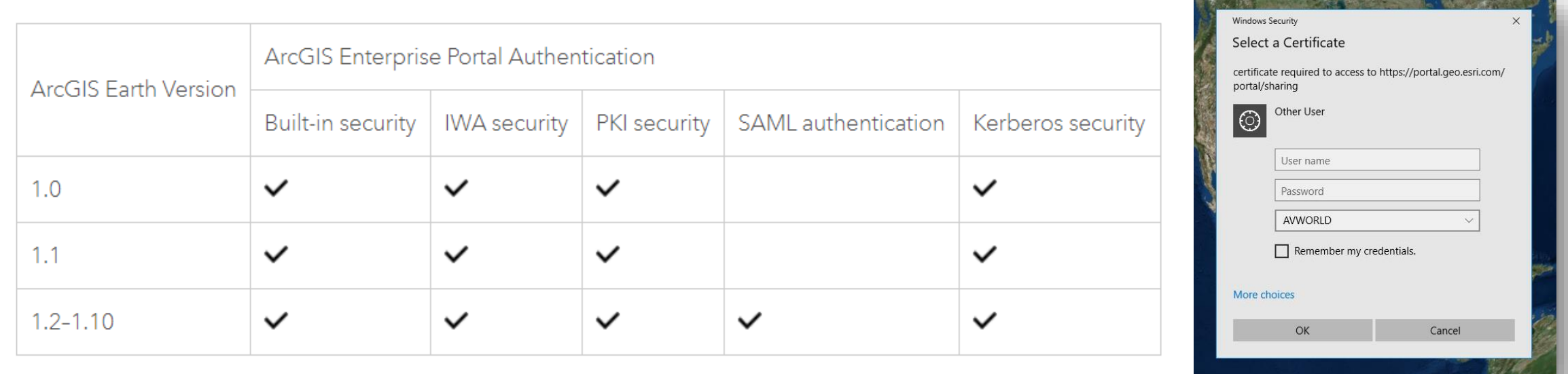

Users with ArcGIS Earth configured to point at a PKI-enabled Portal will be automatically signed in

## ArcGIS Earth can be preconfigured at install

- Additional configuration parameters include specifying:
	- Portals
	- PKI servers
	- Navigation & Units
	- Startup Data (startup layers, basemaps & terrain)
		- also including mobile scene package, web scene, WMS sublayers, point cloud & 3D point scene layers
	- Alternate icon path for legacy KML
	- Error logging
	- Fonts and language settings
	- Optionally block default connection to ArcGIS Online
	- The ability to skip the URL check at startup
	- The Access location for dictionary styles via hyperlink

#### <!-- Admin Settings -- >

(isDefaultKmlViewer>False</isDefaultKmlViewer> <blockArcGISOnline>False</blockArcGISOnline>

(portals) <portal url="} <portal url=" <portal url="

> :/portals> !--Configure tl credentials to especially for (pkiServers) <!--<server u  $\leq$ server url=" </pkiServers>

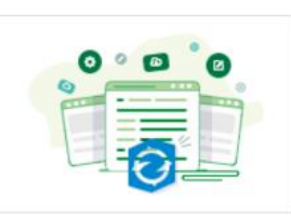

ArcGIS Earth Sample Configuration File

ArcGIS Earth Sample Configuration File ■ Code Sample by ArcGISEarthTutorials Created: Dec 29, 2016 Updated: Feb 6, 2020

fonts> <symbolFontName>Avenir Next LT Pro</symbolFontName> </fonts> <log enable="True"> <!--Debug Info Warning or Error--> <category>Info</category> <rollSizeKB>10000</rollSizeKB> <maxArchivedFiles>1000</maxArchivedFiles>  $\langle$ log> (startupLayers name="" visible="True"> <!--<laver name="" type="KML" url="C:\test.kml" visible="True"/> <layer name="" type="Shapefile" url="C:\test.shp" visible="False"/> <group name="group name 1" visible="True"> <layer name="" type="WMS" url=" http://mvservername.esri.com/someservice/MapServer/WMSServer" visible="True"/>

## ArcGIS Earth is secure and easily deployable **Hybrid** Esri Hosted ArcGIS Earth ArcGIS Earth **ici** òòò ArcGIS Enterprise ArcGIS Earth ArcGIS Online ArcGIS Online

## ArcGIS Earth can be deployed on virtualized platforms

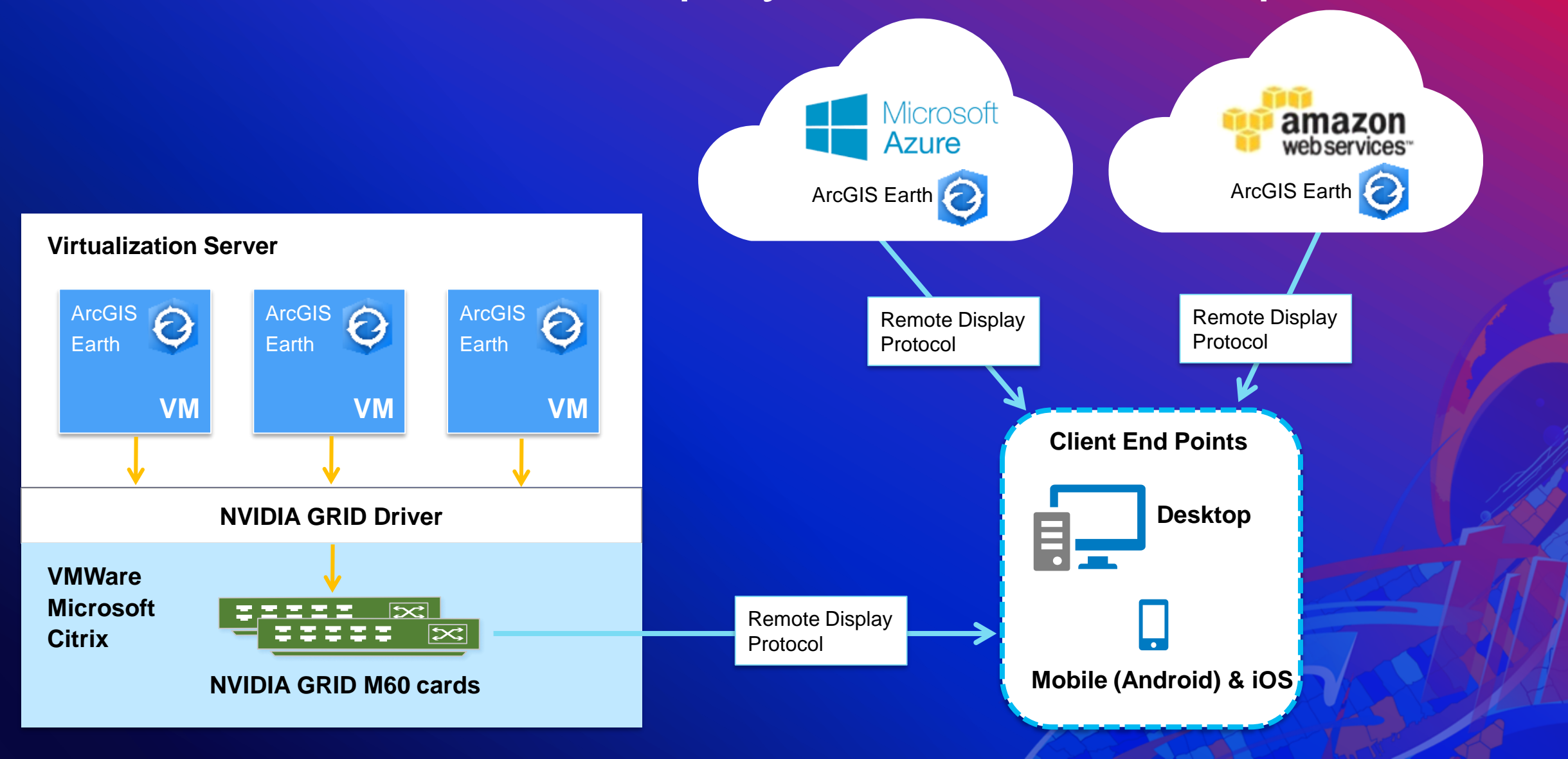

## ArcGIS Earth also works offline

#### Simple and easy steps in ArcGIS Pro ...served across the organization

#### Portable Globe ...an Intensive Process

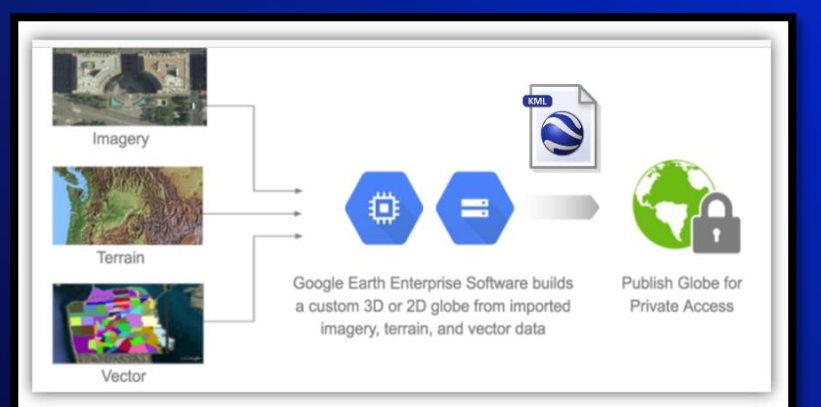

#### In ArcGIS Pro -

- 1. Choose a your scene (global or local)
- 2. Add Data
- Choose the Coordinate System 3.
- Preprocess Data 4.
- Run the Mobile Scene Package Tool 5.
- 6. Save and Share
	- a. Publish ArcGIS (Online and Enterprise)
	- b. Save as a '\*.mspk'

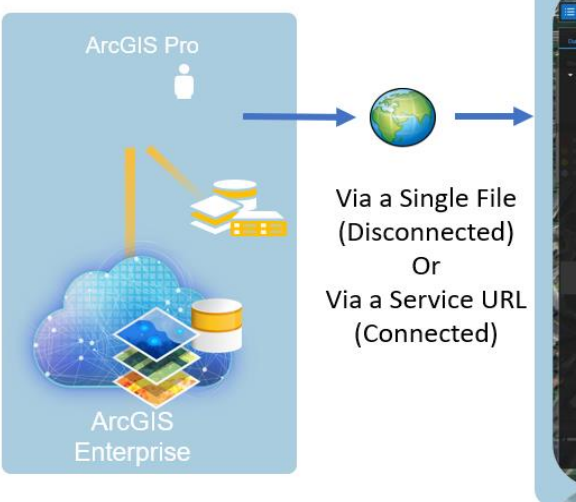

#### In ArcGIS Earth-

- 1. Add Data "\*.mspk' from
	- 1. ArcGIS Online
	- 2. ArcGIS Enterprise
	- 3. File and take offline

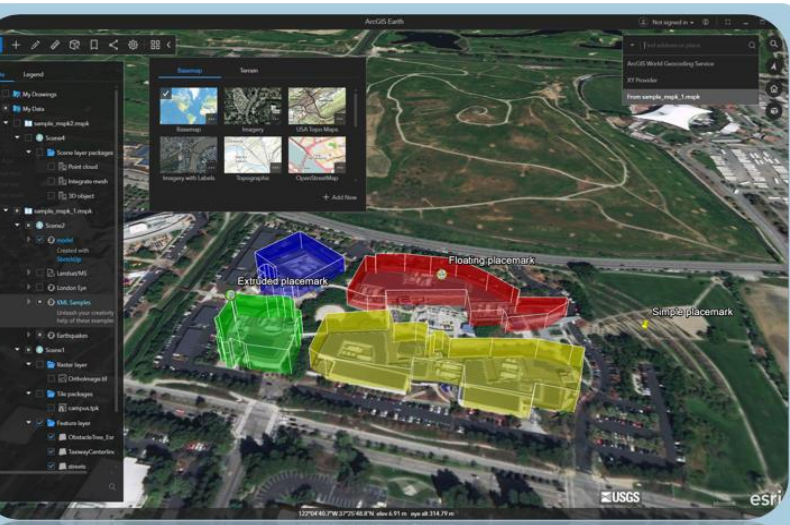

**ArcGIS Earth** 

Q

Ũ

esri

#### 噐 १०३

### ArcGIS Earth is an immersive 3D Globe experience

That goes beyond traditional KML workflows…

仚

ũ

esri

Source: Esri, DigitalGlobe, GeoEye, Earthstar Geographics, ...

#### $\Xi$  +  $\angle$   $\angle$  a  $\Xi$  +  $\angle$   $\angle$  a  $\Xi$  +  $\Xi$  +  $\Xi$  +  $\Xi$  +  $\Xi$  +  $\Xi$  +  $\Xi$  +  $\Xi$  +  $\Xi$  +  $\Xi$  +  $\Xi$  +  $\Xi$  +  $\Xi$  +  $\Xi$  +  $\Xi$  +  $\Xi$  +  $\Xi$  +  $\Xi$  +  $\Xi$  +  $\Xi$  +  $\Xi$  +  $\Xi$  +  $\Xi$  +  $\Xi$  +  $\Xi$  +  $\Xi$  +

**Basemaps provide** background geographic context to the content on the globe

 $\bullet$ 

Basemaps can be your own or selected from

Online, Enterprise or used offline

ECUADOR

**PER** 

**ArcGIS Earth** 

#### ArcGIS Earth

 $\alpha$ 

 $\bullet$ 

 $\bullet$ 

251

#### $\mathbb{H} \models \mathbb{R} \quad \mathscr{D} \quad \mathbb{R} \quad \Box \quad \mathbb{C} \quad \mathbb{S} \parallel \mathbb{H} \quad \mathbb{C}$

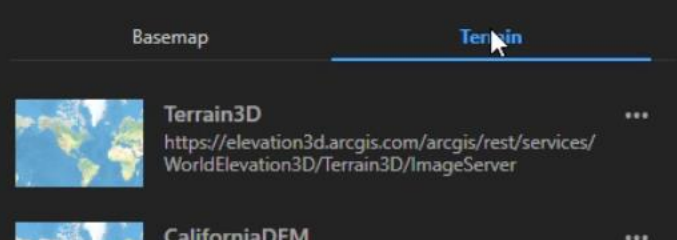

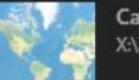

**CaliforniaDEM** X:\TPK\Elevation\California\CaliforniaDEM.tpk

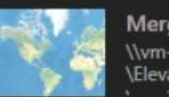

MergedFiles002 \\vm-3d-data\storage\ArcGISEarth\Data\Terrain Elevation\TwoDifferentResolution\n37\n37.dt1;\

Enable All

+ Add New

**Use your own elevation sources**:

- LERC as terrain surface
- Add / remove or change order
- Merge multiple files into one surface.

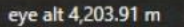

 $\mathbb{P}$ 

 $\alpha$ 

 $\bigcirc$ 

 $\Box$ 

#### **Vertical exaggeration of terrain**

Switch basemaps to keep contour values in perspective

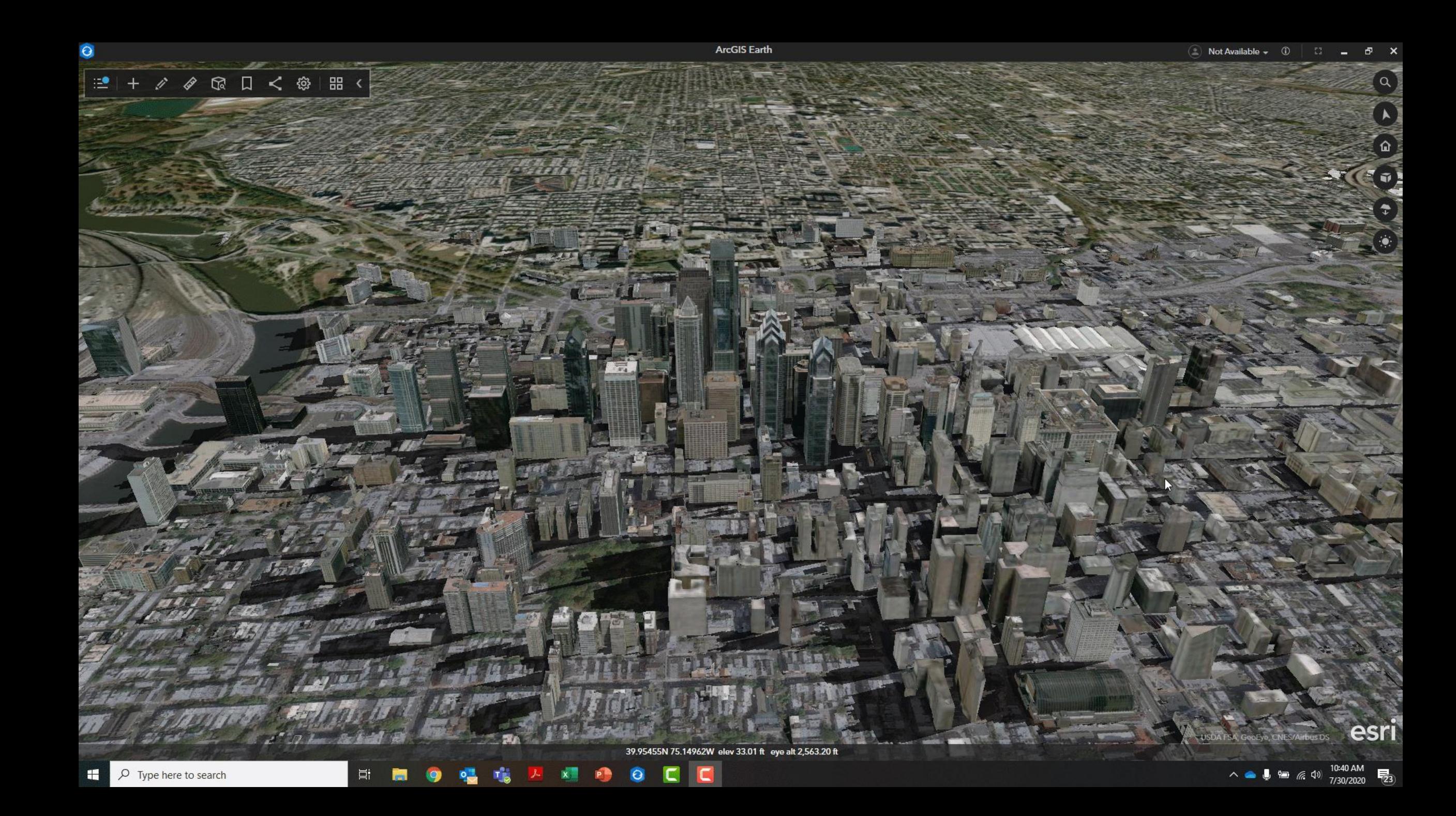

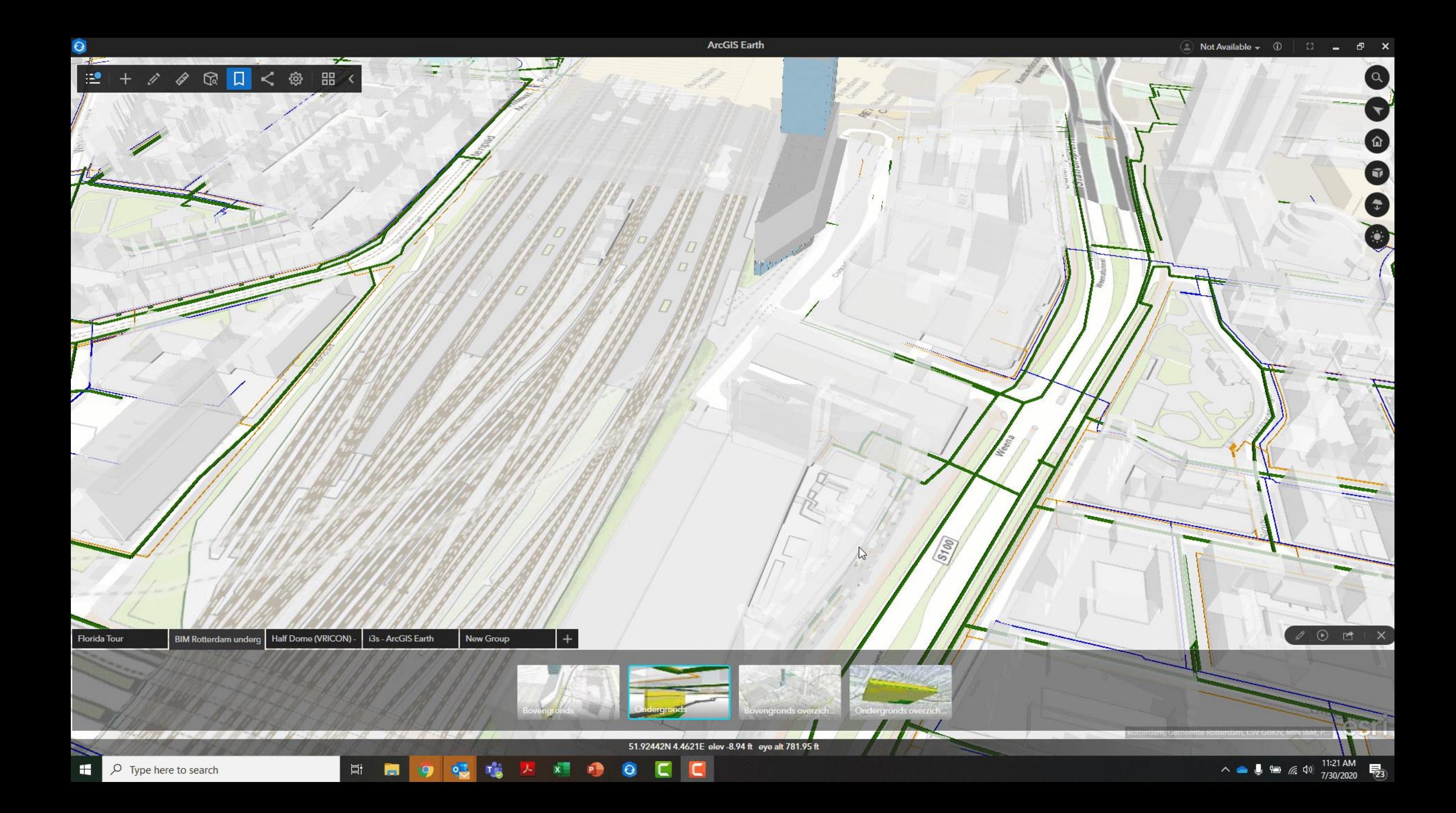

#### Bookmark your favorite spots on the planet

Kentucky Lidar Colorize Half Dome (VRICON) - i3s - ArcGIS Earth Florida Tour

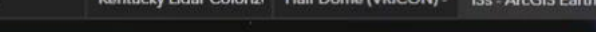

ArcGIS<sub>E</sub>

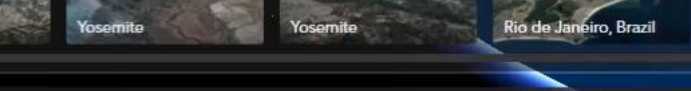

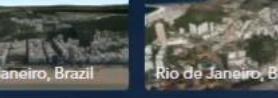

Mexico City

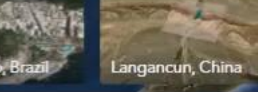

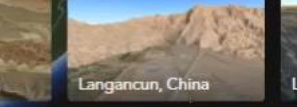

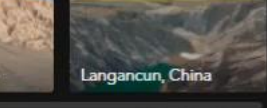

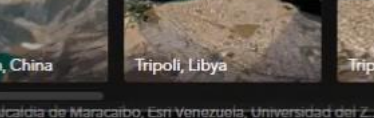

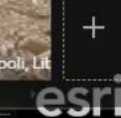

쁚

✿

Φ

CANADA

North Onkota

South Dakota

Nebraska **UNITED STATES** 

**Kanara** 

Taxes

**MÉXICO** Guadalajara

**University** 

Misso

Oklahoma Arkansi

paul

**Change** 

**Wouldn't** 

one Maphistro

## **Enterprise Data Support**

Access content from ArcGIS Online, ArcGIS Enterprise, via URL or Locally

## Enterprise Data

- KML
- Traditional GIS data
- Esri REST Services
- Imagery
- Basemaps & Terrain
- 3D models
- CSV/TXT
- Web Maps & Web Scenes
- Mobile Scene Packages
- Point Cloud scene layers
- 3D point scene layers
- Living Atlas Category
- Open Source (WMS, WMTS)

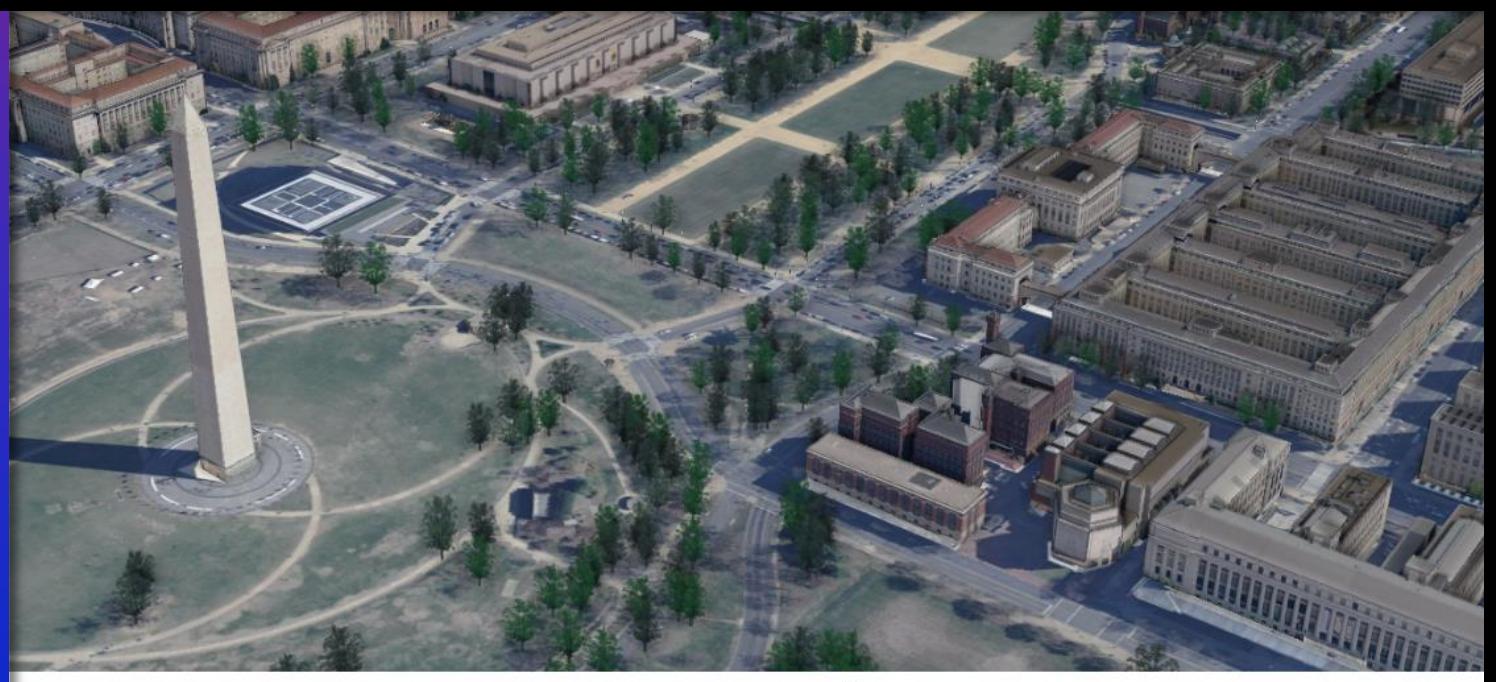

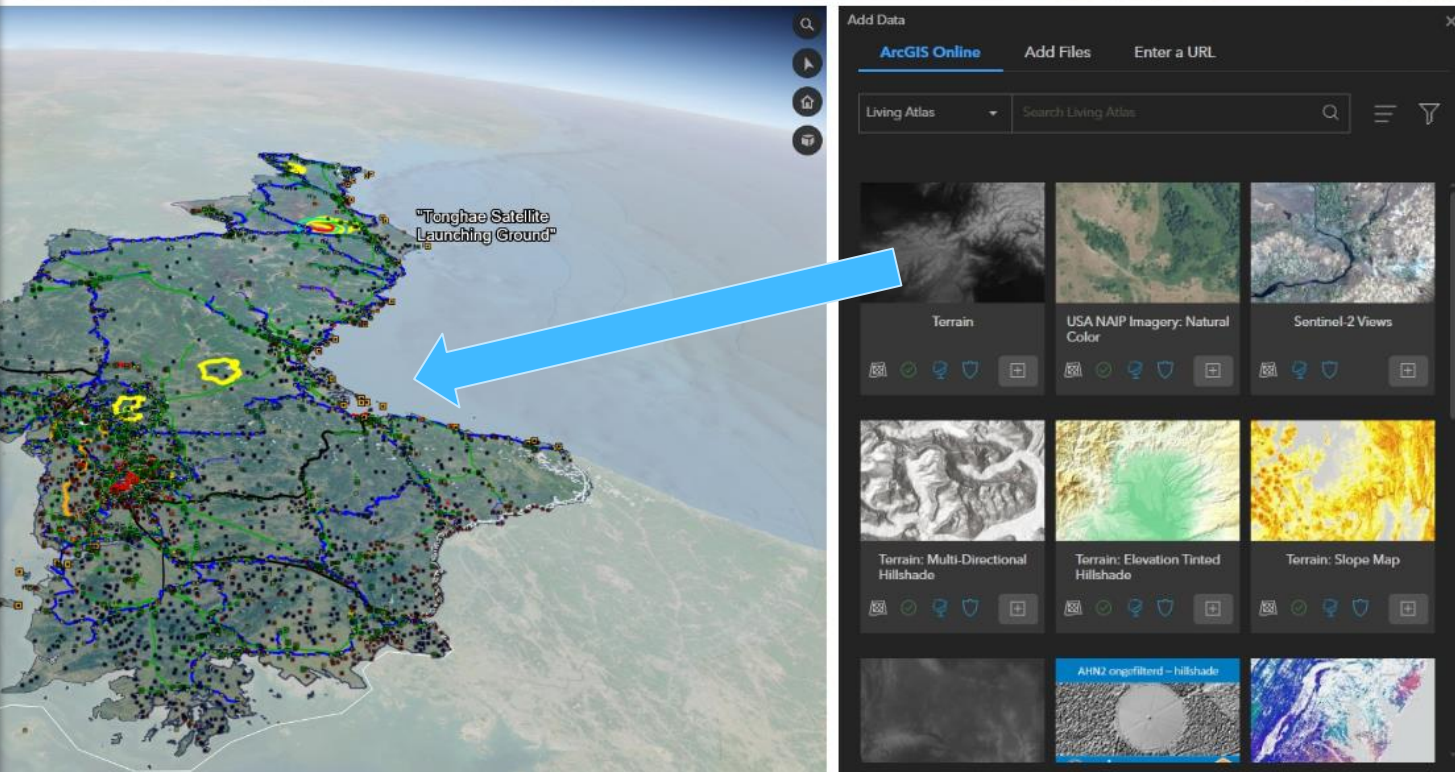

## ArcGIS Earth has native support for KML

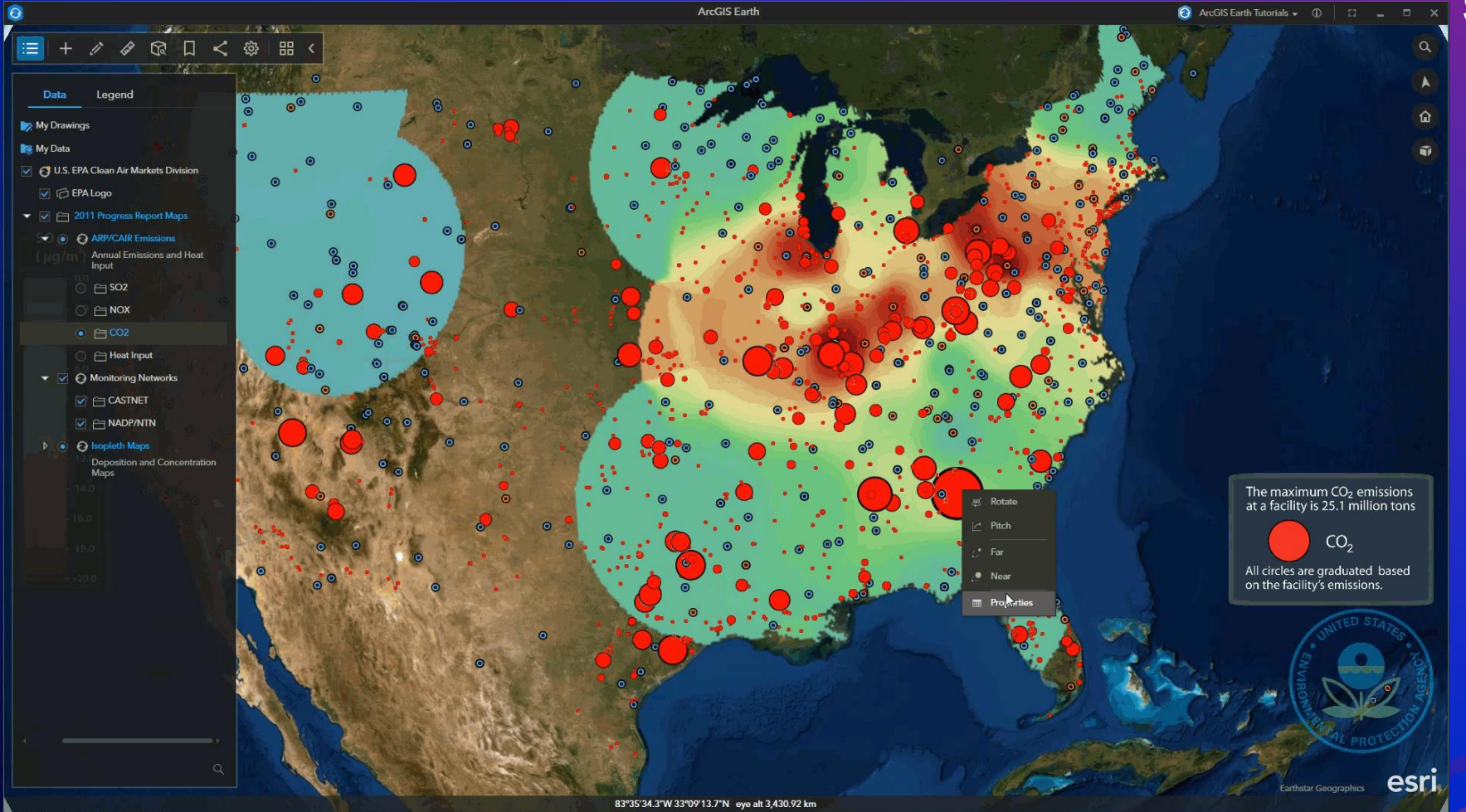

#### Some of the support includes:

- Network links
- Time sliders
- Adjust refresh rate
- Access sublayers
- Play tours
- Call external services
- Hyperlink and snippets
- Change transparency
- **Feature Geometry**
- **Screen Overlay**
- **Ground Overlay**
- **Edit in Table of Contents**
- **Handling Errors**

### Enterprise data support – 3D Scene Layers

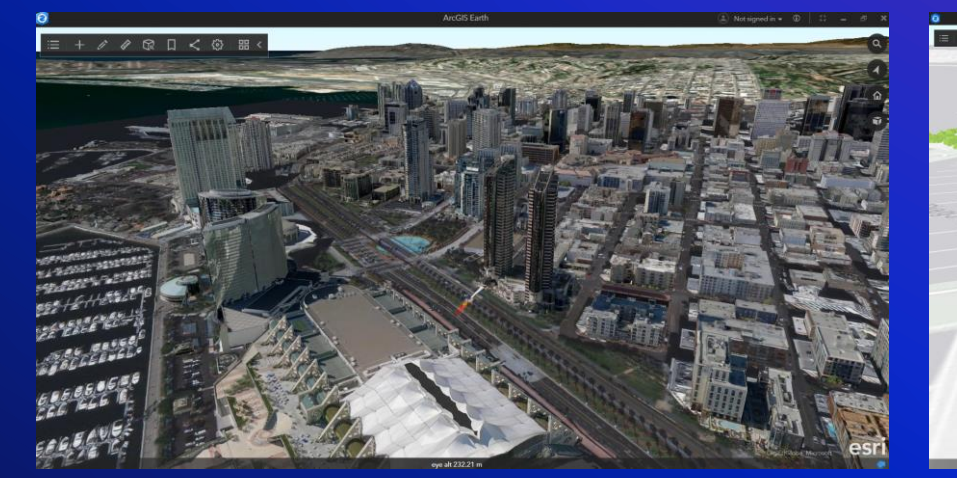

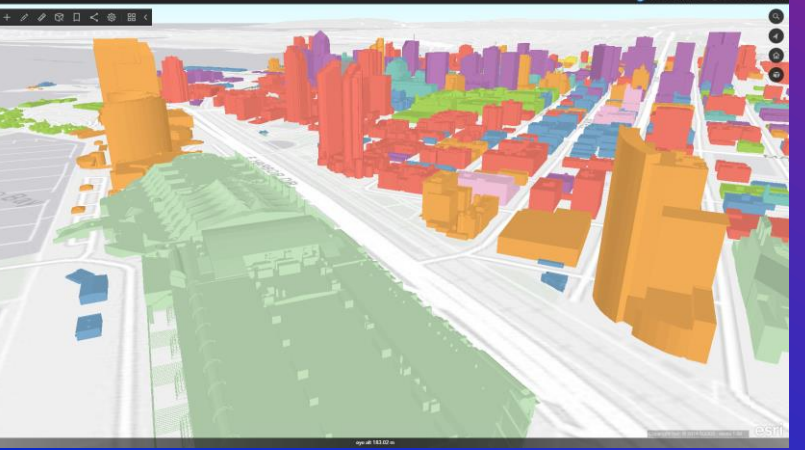

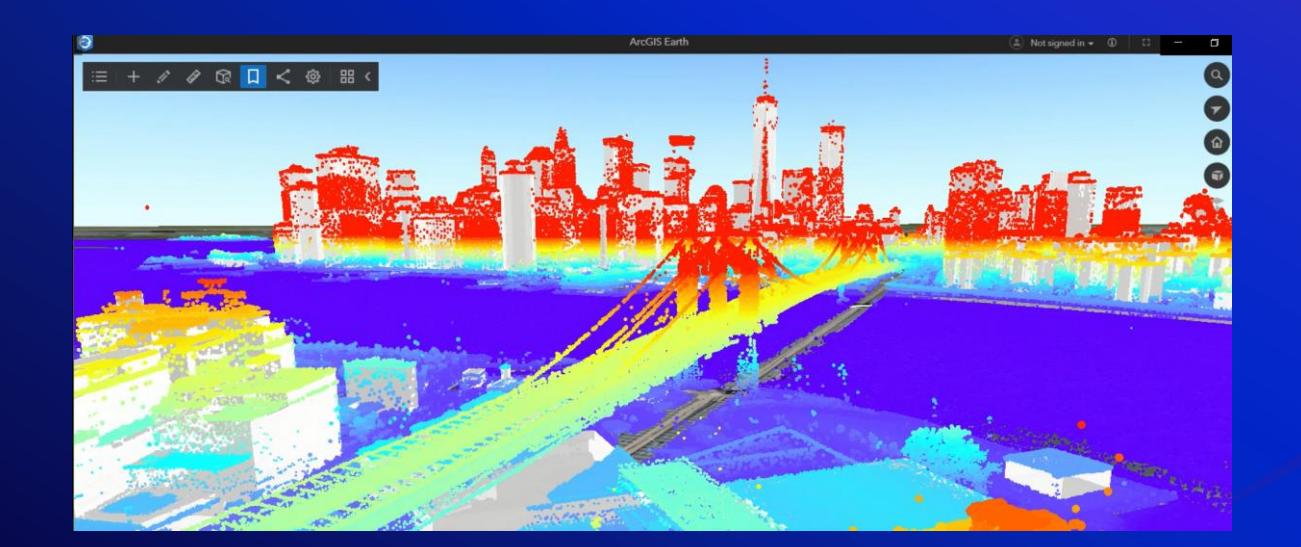

- 3D Object and Integrated Mesh scene layers
- Point clouds
- 3D points
- Earth can consume as services or local SLPK files

### Enterprise data support – Esri REST Services

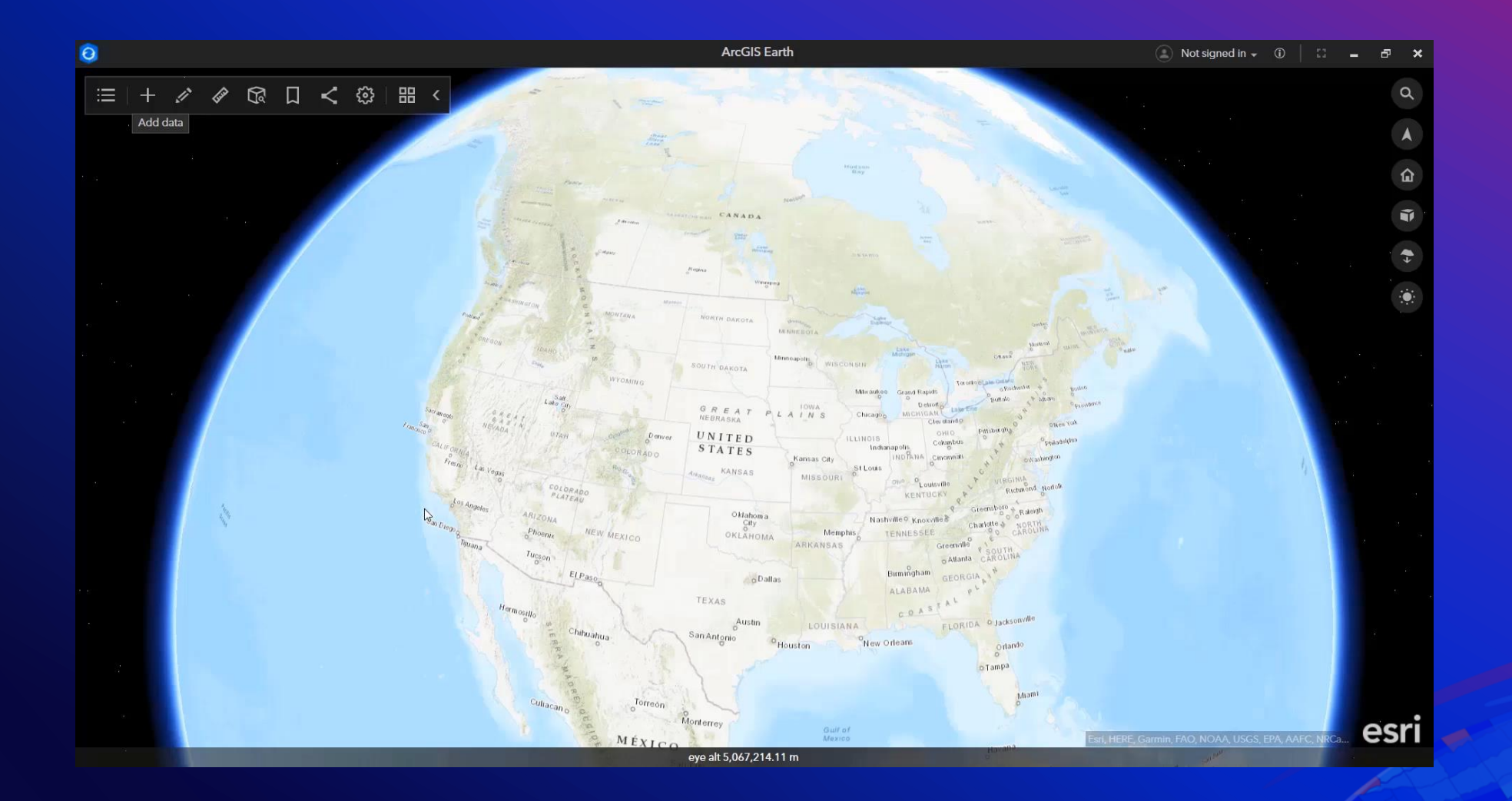

Identify and display metadata and attribute information for map services, images services, as well as WMS services on the globe

## Enterprise data support – Web Maps & Web Scenes

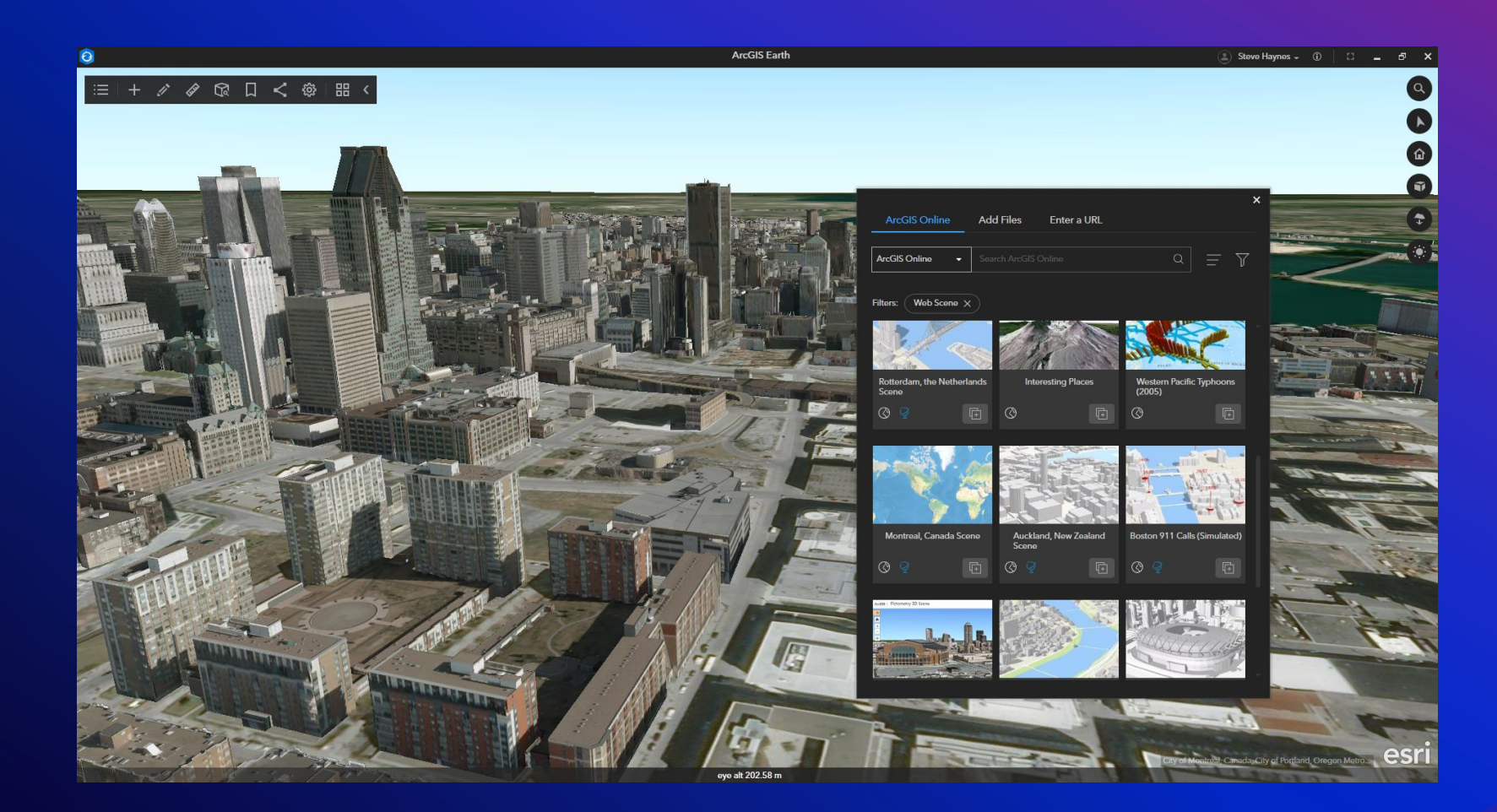

Access & view Web Maps & Web Scenes directly in ArcGIS Earth!

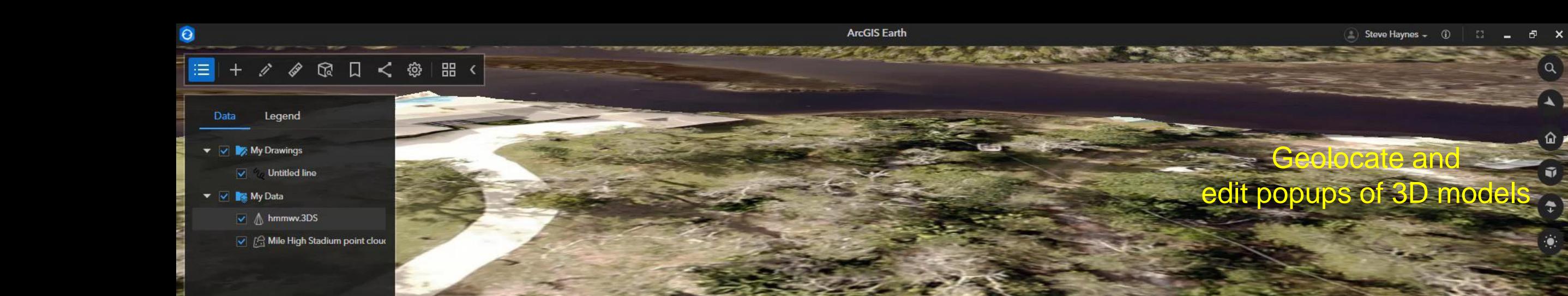

 $\hat{a}$ 

## Enterprise data support – Raster

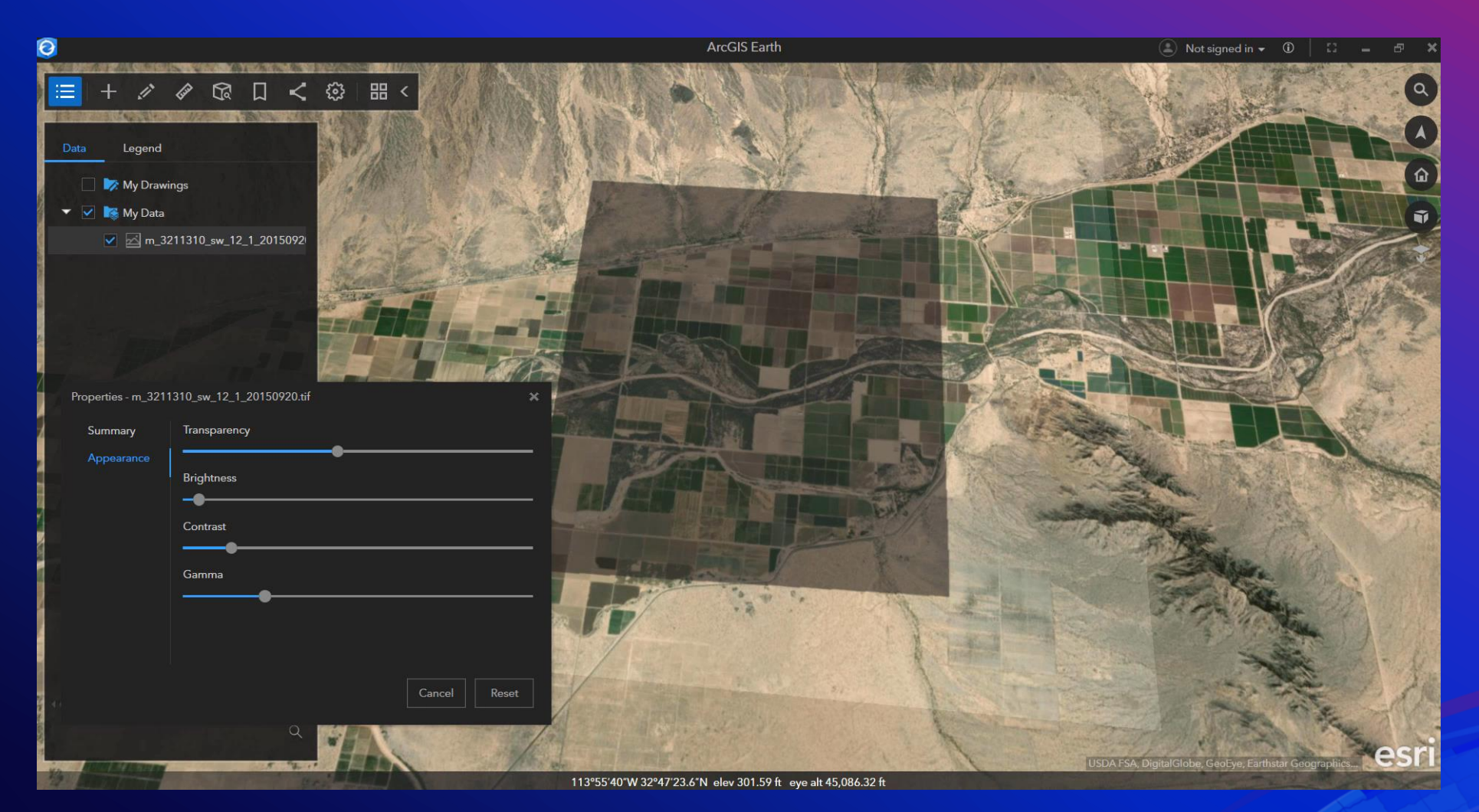

- File types include
	- ASRP/USRP
	- DTED
	- GeoTIFF
	- PNG
	- SRTM
	- IMG
	- JPEG
	- JPEG2000
	- NTIF
	- MrSID

#### $\mathscr{S} \otimes \mathbb{R} \times \mathbb{R} \times \mathbb{R}$  $\equiv$

Legend Data  $\triangleright$   $\blacksquare$  **My Drawings** 

▶ ■ **N**y Data

#### Drag and Drop

- CSV
- TXT

Combine with Geocoding (Online & Enterprise)

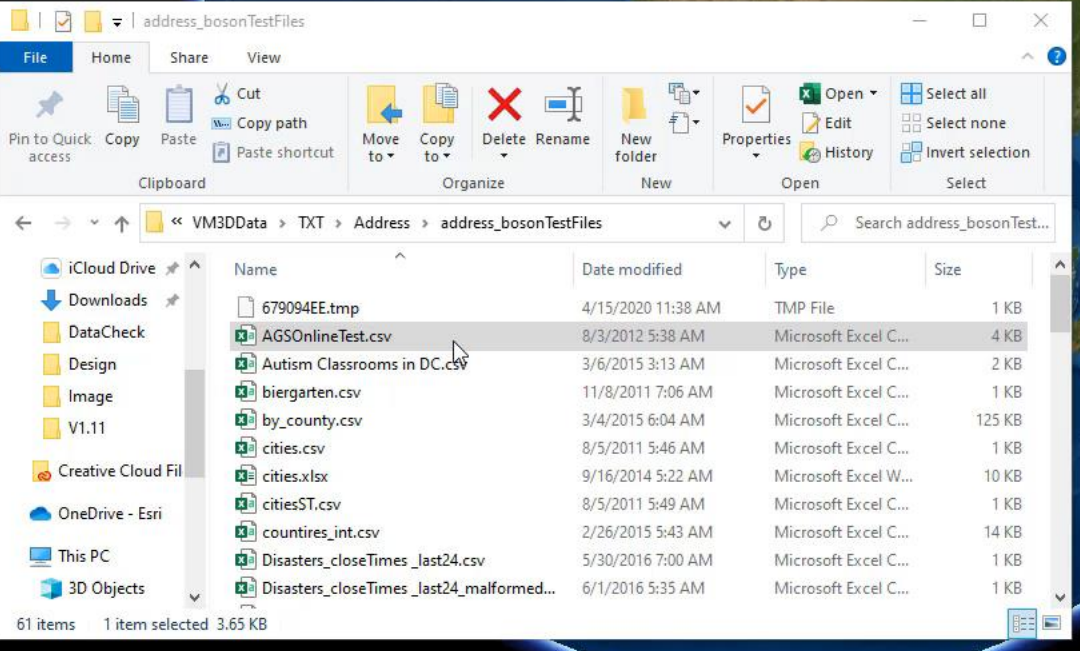

 $\theta$   $\times$ 

仚

ŵ

**ArcGIS Earth** 

esri

## **Interactive Analysis**

Perform high-end 3D analysis on the globe

## Interactive Analysis - 3D Measure

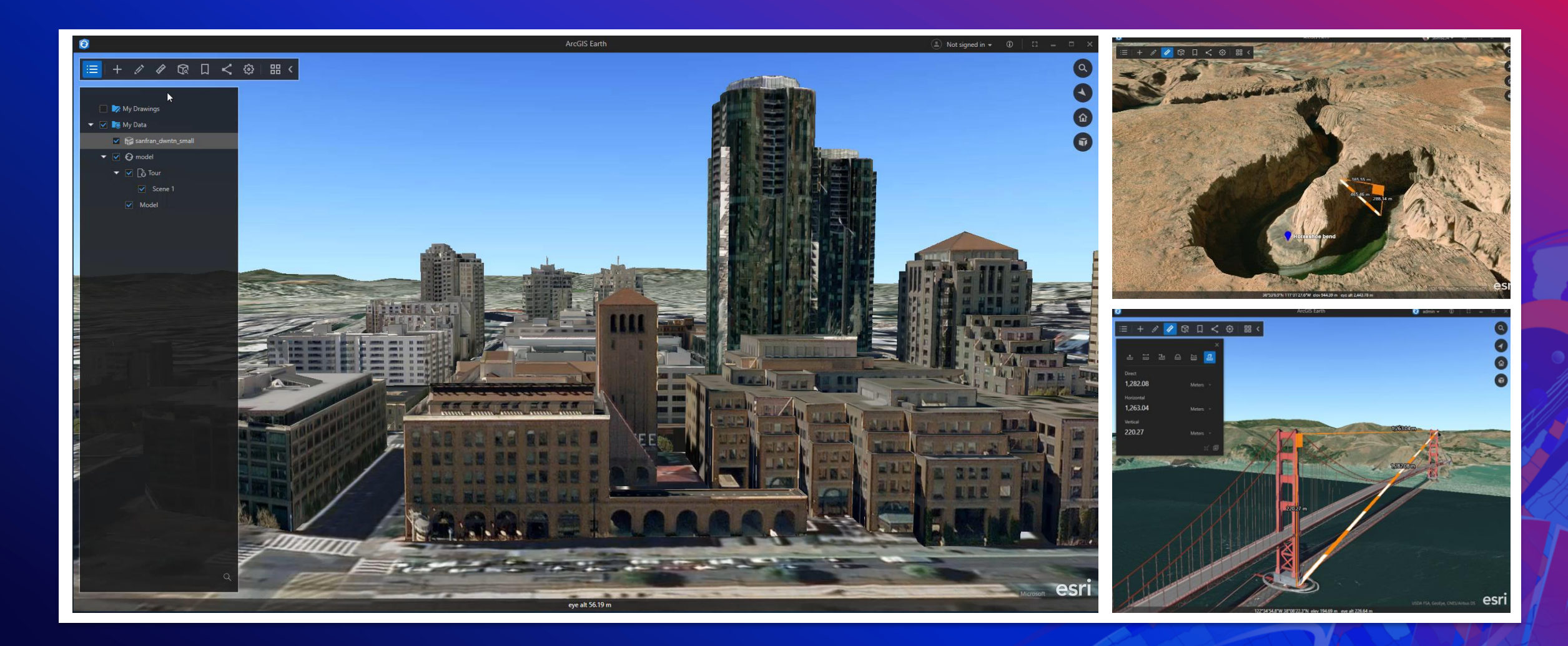

### Interactive Analysis – Elevation Profile

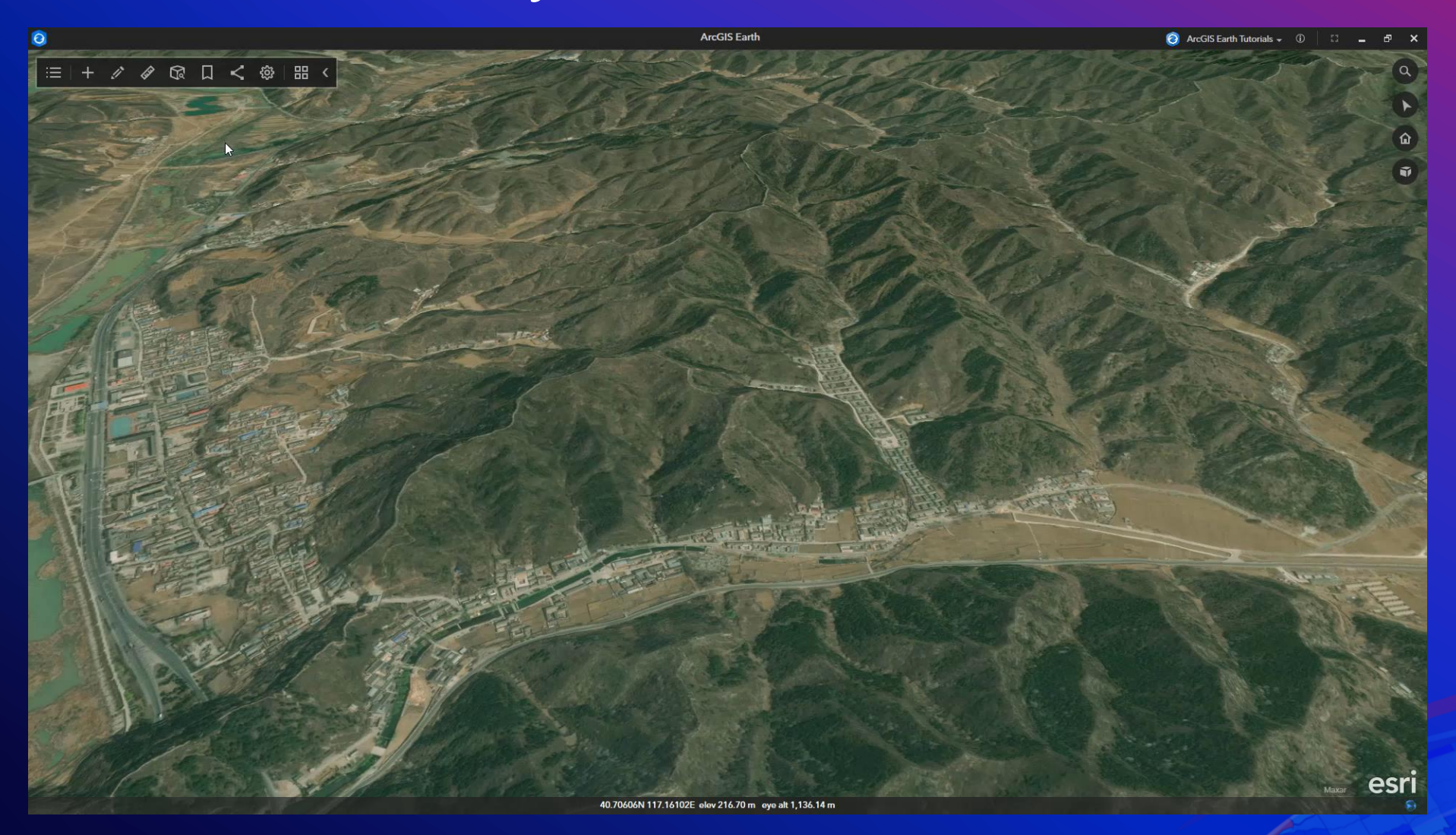

Create an elevation profile for a measured line or path in TOC

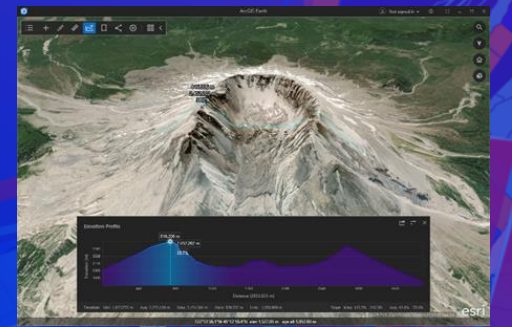

### Interactive Analysis – Line of Sight

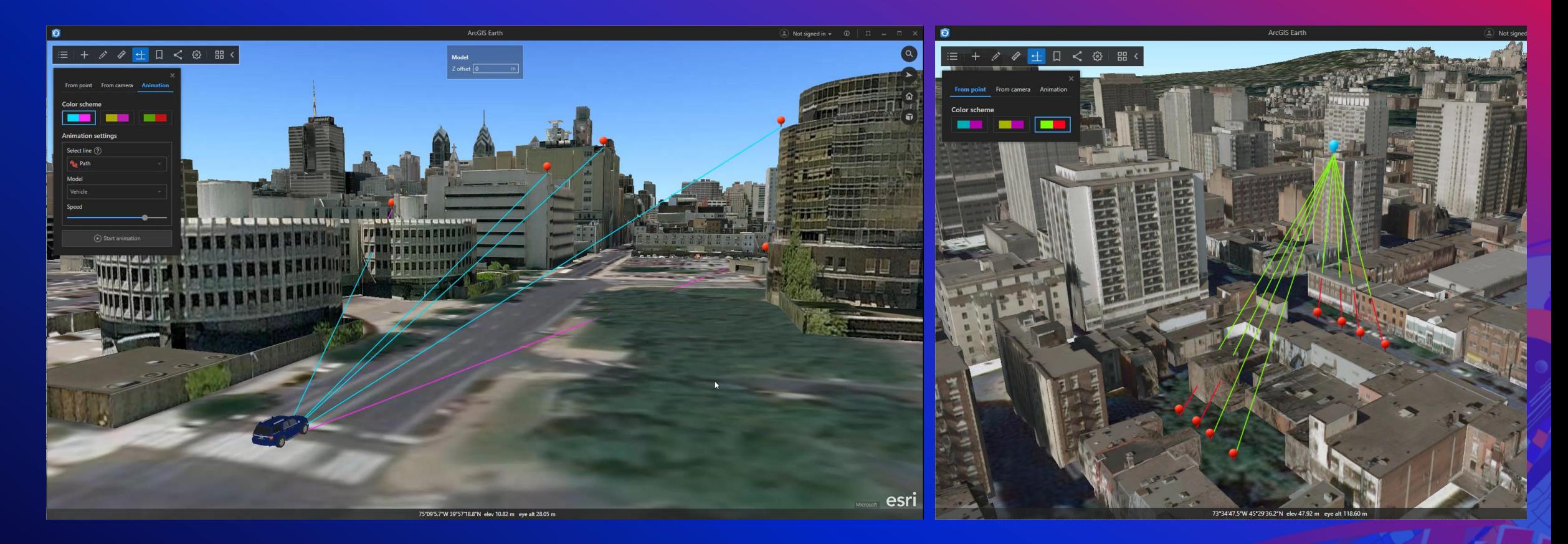

Identify visible and non-visible objects in an area of interest

## Interactive Analysis – Viewshed

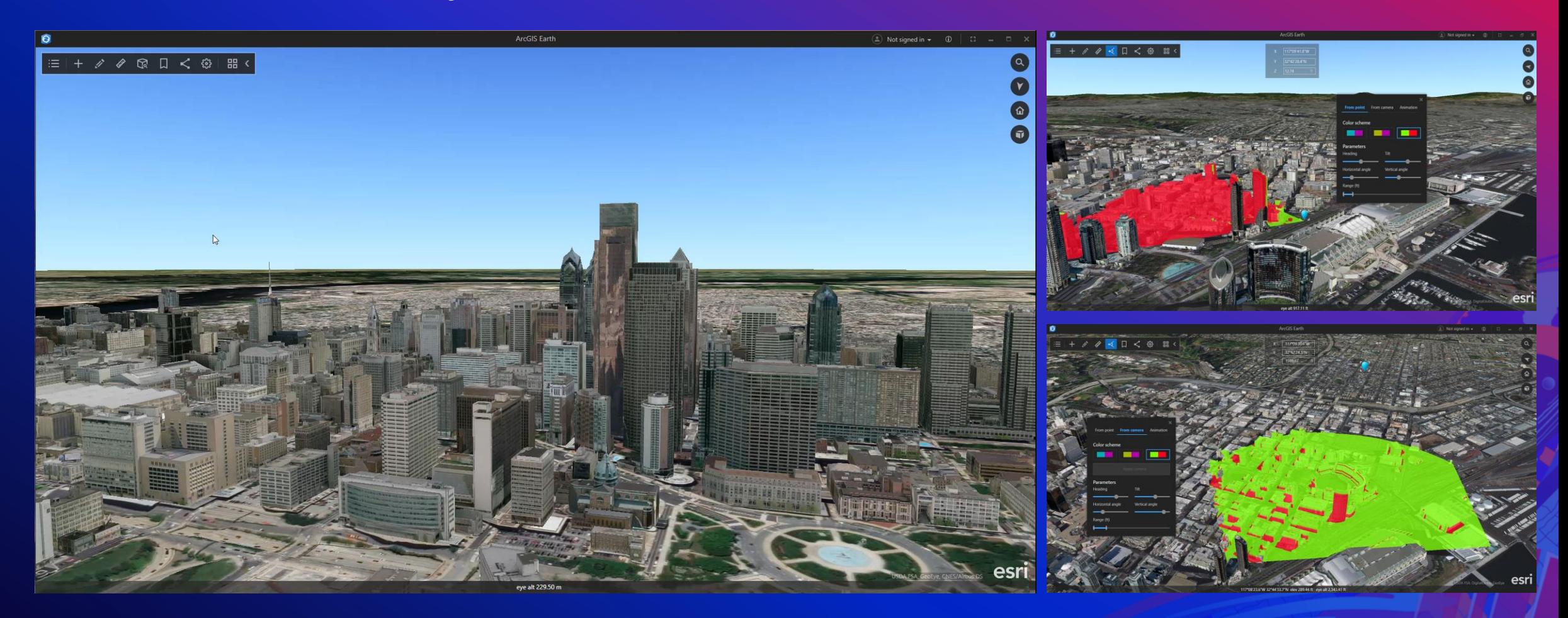

Identify visible and non-visible objects in an area of interest

## **ArcGIS Earth on Android & iOS**

## ArcGIS Earth on your mobile device (Android and iOS)

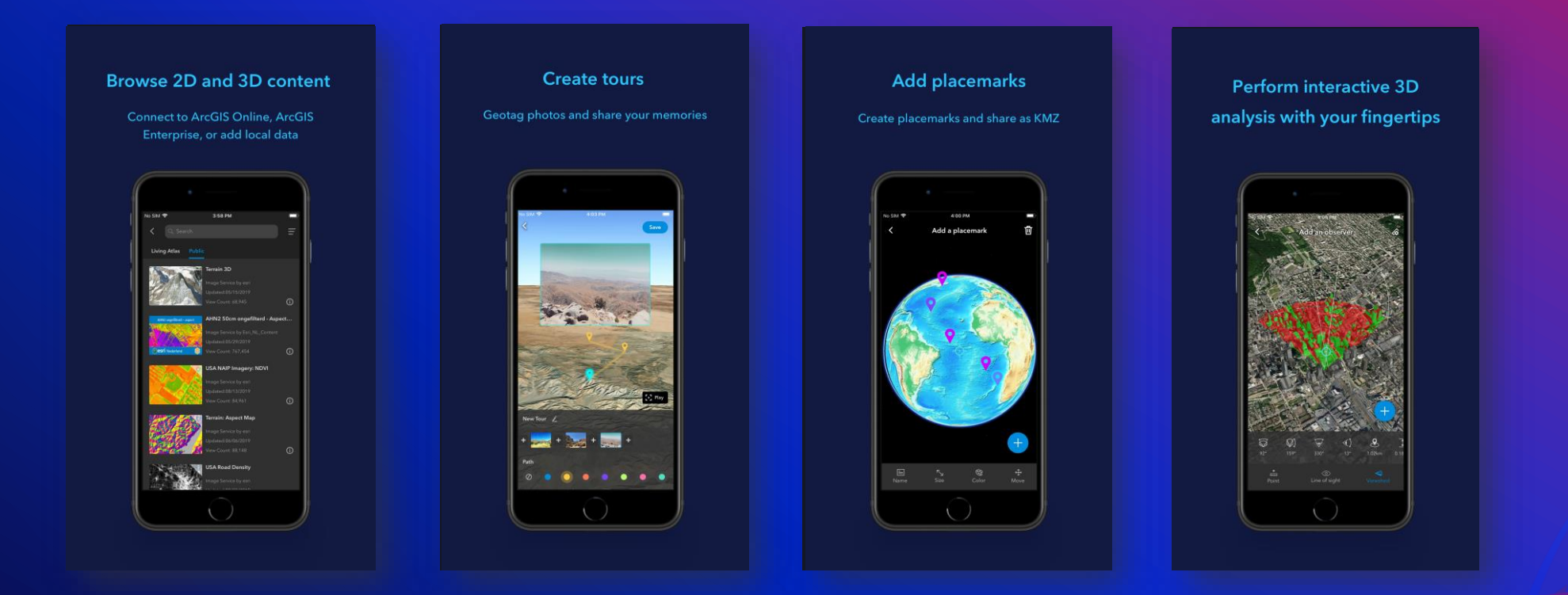

All of these updates are ready for you to try from [Google Play store a](https://play.google.com/store/apps/details?id=com.esri.earth.phone)nd [App Store](https://apps.apple.com/cn/app/arcgis-earth/id1442724282?l=en) for free

### Mobile Analysis

Line of Sight Viewshed

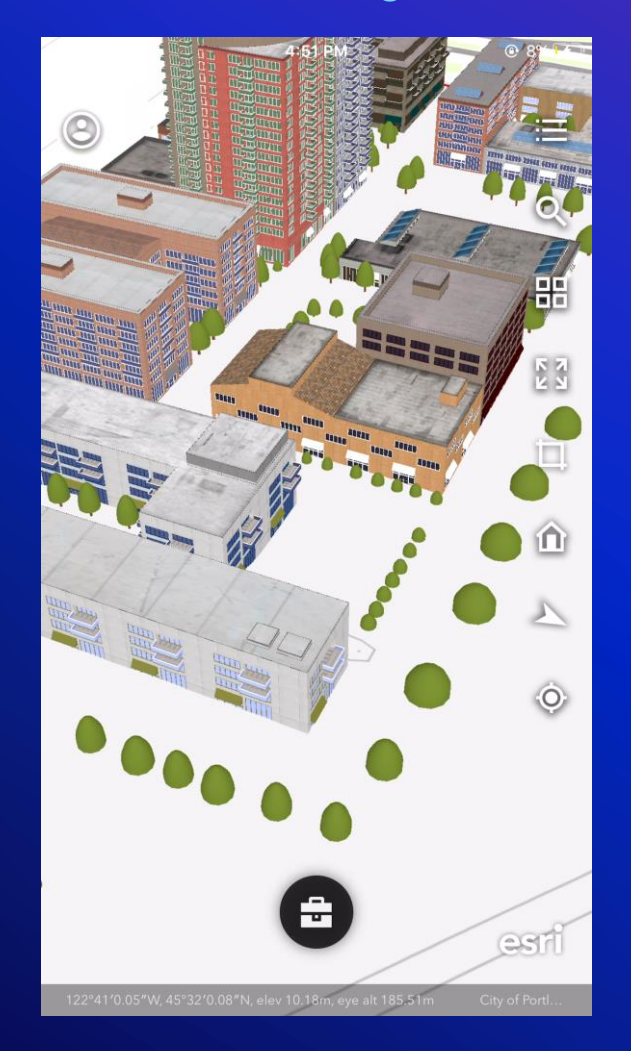

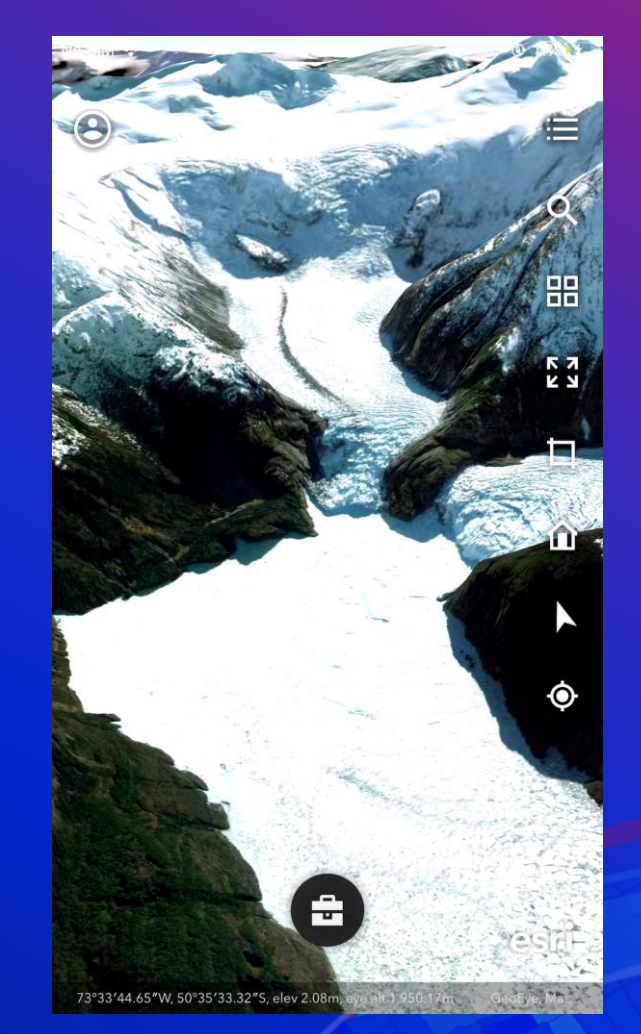

#### GPS Location Tracking

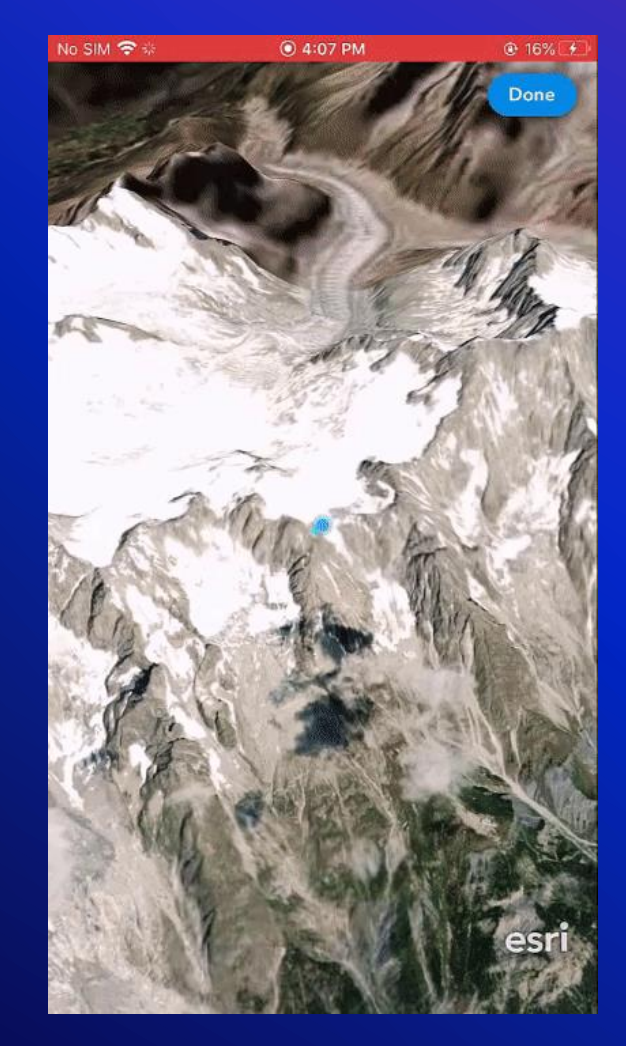

#### **Create Track Create Track** Upload to Portal

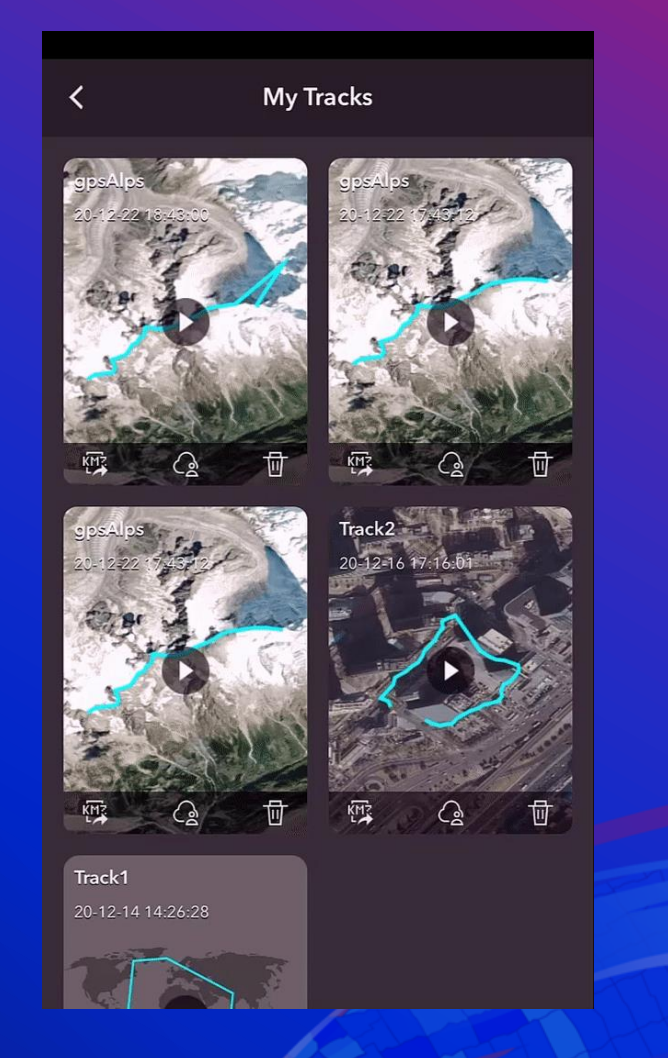

#### Mobile routing integration

Get directions to your placemarks and POIs with navigation services on your mobile device

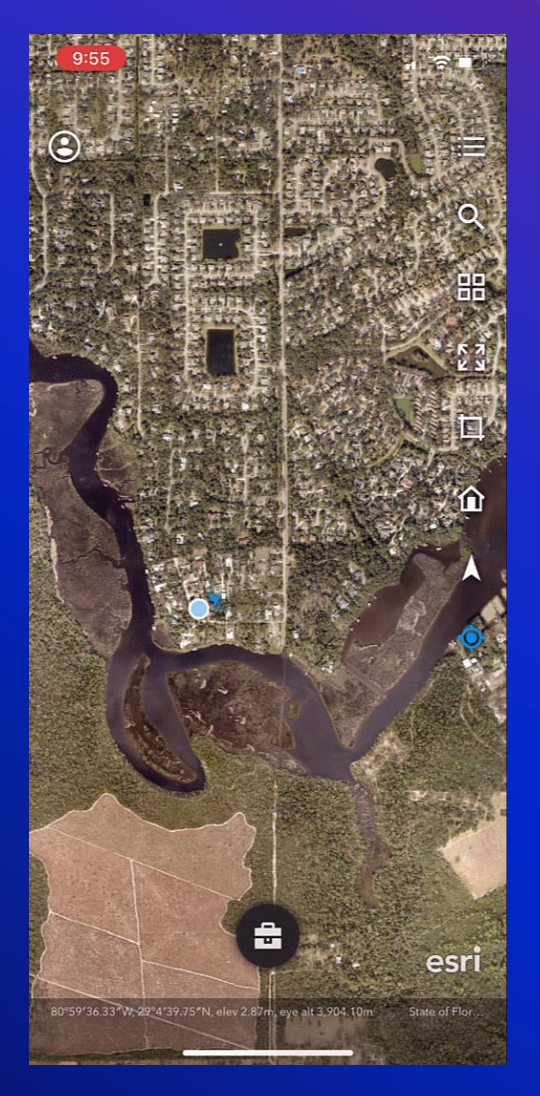

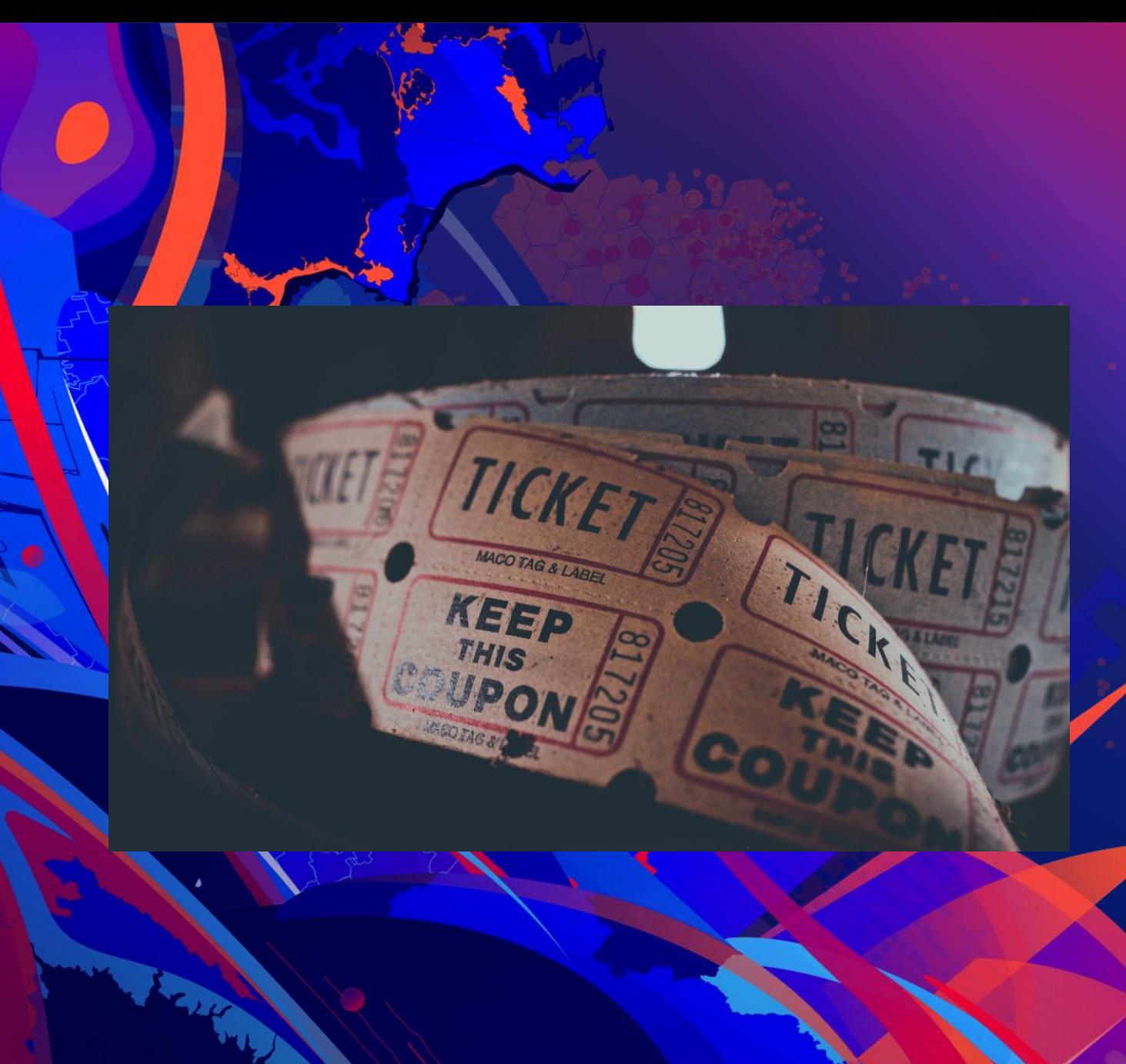

## A trip to the Movies

Stuart Penninger

## **What's Next for ArcGIS Earth**

Roadmap

## What's coming next for ArcGIS Earth

#### Today – (New Capabilities) Near Term Near Term Mid - Longer Term

New data types (GPX,

GeoJSON, WFS)

- Underground navigation
- Sunlight and Shadow rendering
- More Symbology methods
- Re-design Bookmarks and Pop-up
- Accessibility enhancement
- Mobile Tablet, Location tracking, save kml to portal, integrated routing

- Enhanced Developer experience
- Portal Configuration
- Save kml data to Portal
- Enhanced data sharing between devices
- Imagery selector
- Improved shadow rendering

- Additional data types
- **New Interactive Tools**
- Movie maker
- Imagery selector (offline)
- 3D Vector Tiles
- Realistic water rendering
- 3D Labeling
- Integration with other Esri products
- Chromebook / Web
- Access Extensions (SDK)

### Licensing - ArcGIS Earth is Free for download!

Try it today on

[ArcGIS Earth's Website](https://www.esri.com/en-us/arcgis/products/arcgis-earth/overview) **The Microsoft Store Google Play** Apple iTunes

## ArcGIS Earth – Connect with the team

#### Resources:

- Product Page and Downloads: <https://www.esri.com/en-us/arcgis/products/arcgis-earth/overview>
- ArcGIS Blog: <https://www.esri.com/arcgis-blog/?s=#ArcGIS%20Earth>
- GeoNet Community: <https://community.esri.com/t5/arcgis-earth/ct-p/arcgis-earth>
- YouTube Playlist: [https://www.youtube.com/watch?v=HBbO7vaSOrM&list=PLGZUzt4E4O2J6vd7D\\_c7ybmcOrEAXe\\_06](https://www.youtube.com/watch?v=HBbO7vaSOrM&list=PLGZUzt4E4O2J6vd7D_c7ybmcOrEAXe_06)

#### Social:

- Twitter: @ArcGISApps
- Facebook: @ArcGISApps
- Instagram: @ArcGISApps

Contact us: [ArcGISEarth@esri.com](mailto:ArcGISMission@esri.com)

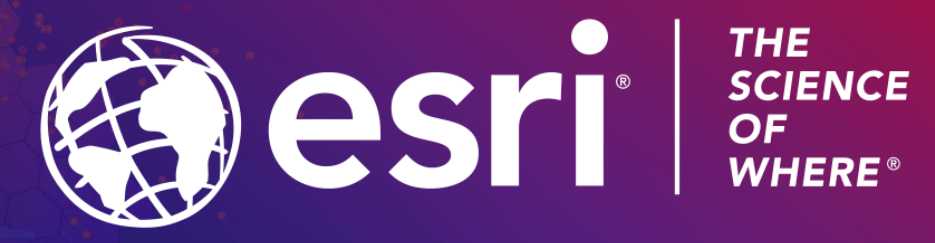

**Stephen Haynes** shaynes@esri.com

**Stuart Penninger**  spenninge **r**@esri.com

Copyright © 2021 Esri. All rights reserved.